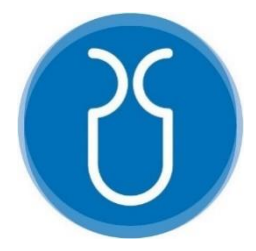

# **UNIVERSIDAD DEL AZUAY**

# **FACULTAD DE CIENCIA Y TECNOLOGÍA**

# **ESCUELA DE INGENIERÍA EN MINAS**

# **"Diseño e implementación de una aplicación informática para la gestión de la información de concesiones mineras en la Coordinación Zonal Centro Sur"**

Trabajo de graduación previo a la obtención del título de: **INGENIERO EN MINAS**

**Autor:** JEFFERSON SANTIAGO MALDONADO AREVALO

**Director:** ING. FERNANDO TULIO VALENCIA GUARICELA

**CUENCA - ECUADOR**

**2022**

#### **DEDICATORIA**

<span id="page-1-0"></span>Este proyecto y logro académico, quiero dedicar de manera muy afectuosa a mis padres Segundo y Blanca quienes de manera incondicional han apoyado todas mis metas y depositado su confianza en cada reto que se me ha presentado, pero sobre todo, han sido el pilar fundamental en mi formación como persona enseñándome buenos valores como la lealtad, la perseverancia, la ética y moral.

A mis hermanos, Alex y Samanta que me han entregado su apoyo y compañía durante mi formación académica, generando ese ambiente familiar a pesar de encontrarnos a distancia de nuestros padres.

A mis abuelos Concepción, Leonidas y María por su cariño y amor incondicional que me han entregado siempre. Y de manera muy especial a mi abuelo Luis que desde mi niñez ha sido mi concejero, amigo y cofidente; y hoy desde el cielo seguirá siendo importante motivación para continuar saliendo hacia adelante.

A una persona especial que ha estado junto a mí durante muchos años y me ha entregado su apoyo incondicional tanto en mi vida academica como personal.

#### **AGRADECIMIENTO**

<span id="page-2-0"></span>A Dios por brindarme la salud, la vida, la oportunidad de cursar esta importante etapa universitaria y por regalarme la fortaleza y sabiduría para culminar con éxito este trabajo de graduación.

A los Ingenieros Fernando Valencia, René Cuesta, Erika Inga, Paulina Salazar, al abogado Fabricio Verdugo y al señor Fernando Juma por brindarme el acceso a las instalaciones de la Coordinación Zonal de Minería considerándome un compañero más de la oficina y apoyándome con toda la información requerida para el desarrollo de mi tesis en todas sus etapas.

A mis profesores y miembros de mi tribunal, Ing. Patricio Feijoo e Ing. Leonardo Núñez y de manera especial a mi director de tesis, Ing. Fernando Valencia por el tiempo que han dedicado a mi trabajo planteandome ideas que ayudaron a mejorar el desarrollo del mismo.

# ÍNDICE DE CONTENIDOS

<span id="page-3-0"></span>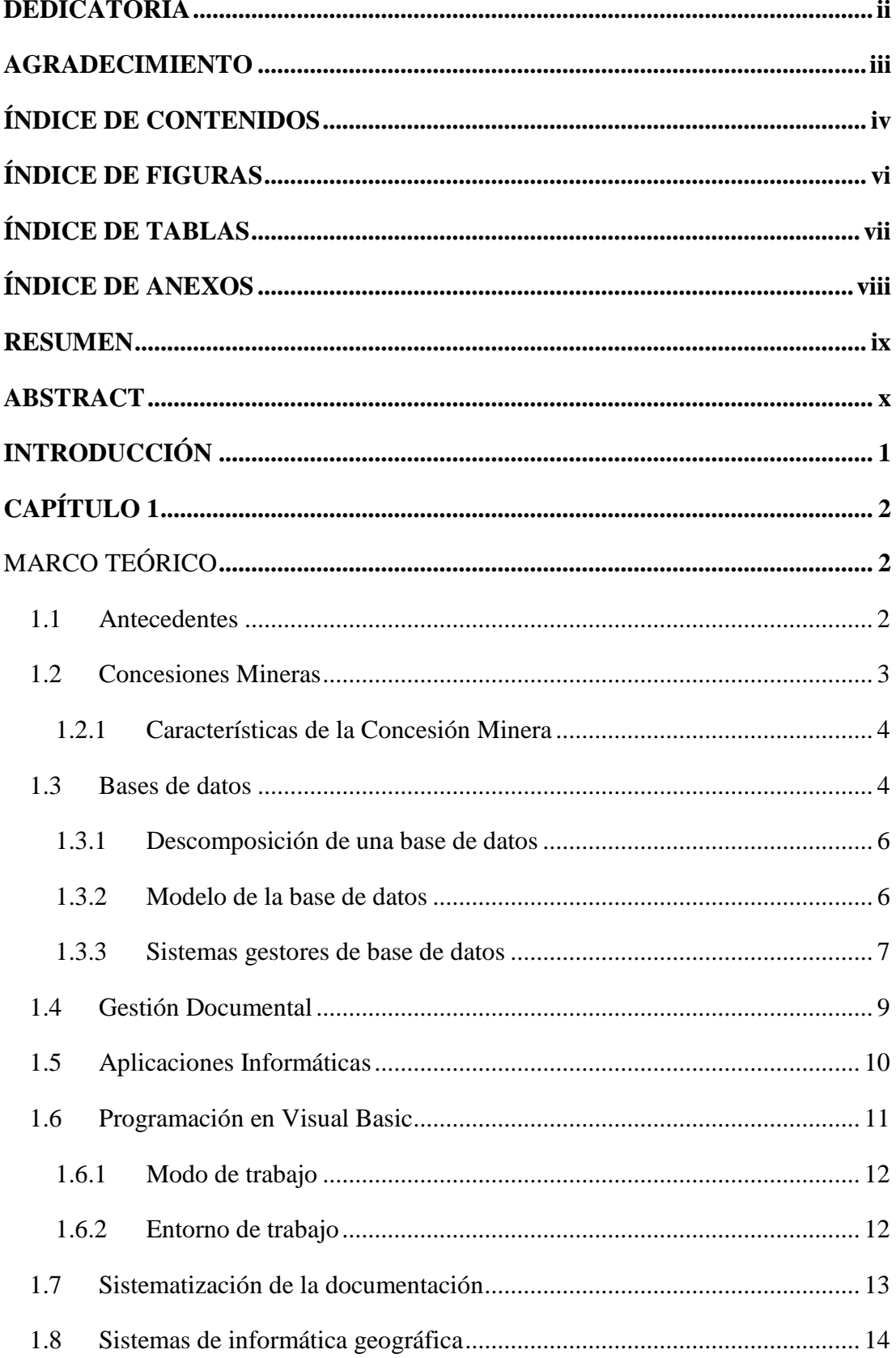

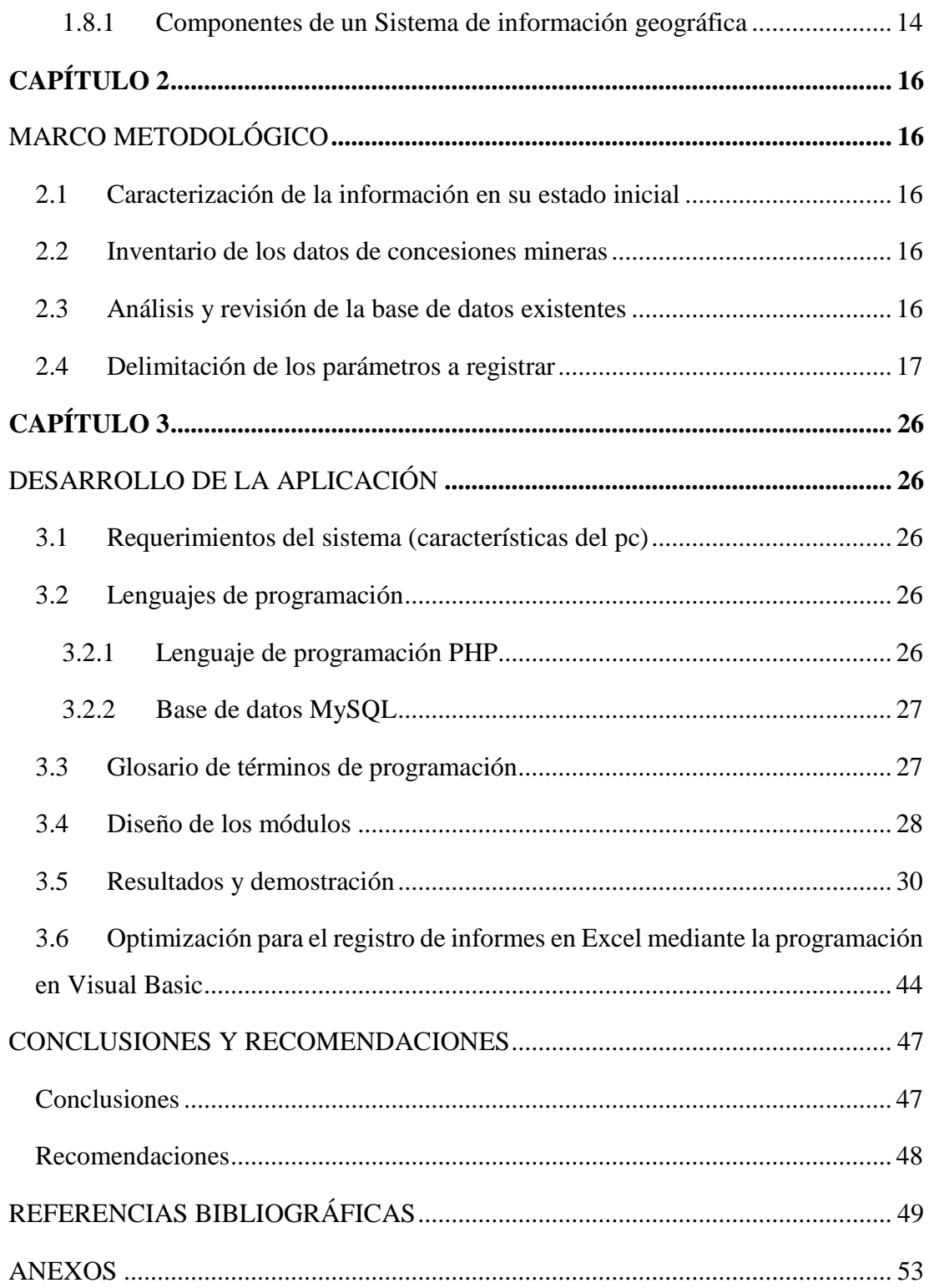

# **ÍNDICE DE FIGURAS**

<span id="page-5-0"></span>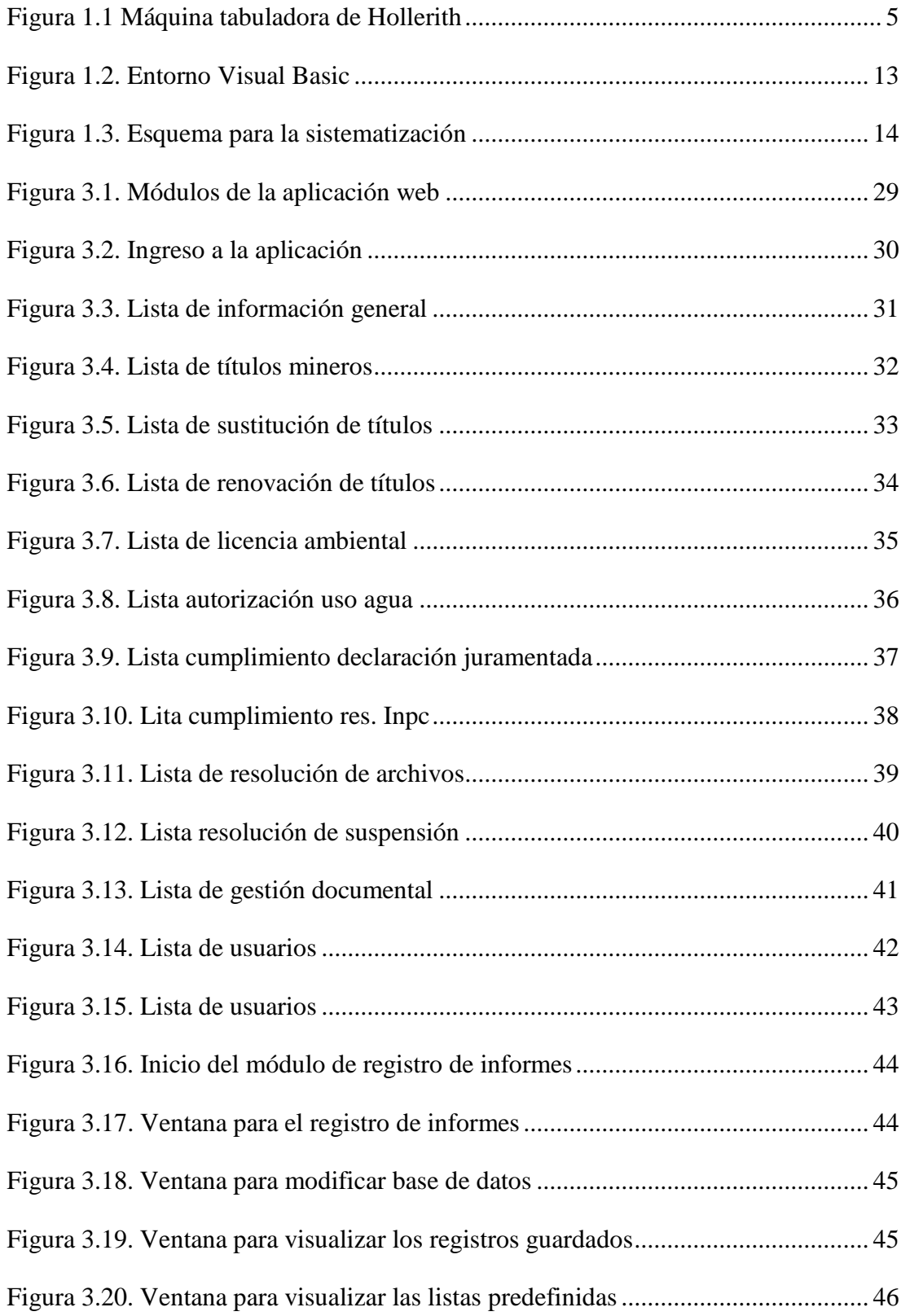

# **ÍNDICE DE TABLAS**

<span id="page-6-0"></span>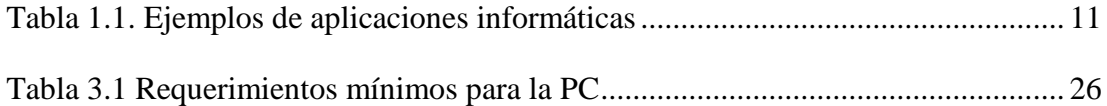

# **ÍNDICE DE ANEXOS**

<span id="page-7-0"></span>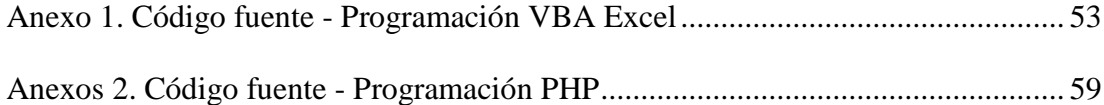

# **DISEÑO E IMPLEMENTACIÓN DE UNA APLICACIÓN INFORMÁTICA PARA LA GESTIÓN DE LA INFORMACIÓN DE CONCESIONES MINERAS EN LA COORDINACIÓN ZONAL CENTRO SUR**

#### **RESUMEN**

<span id="page-8-0"></span>El presente trabajo tuvo como objetivo diseñar e implementar una aplicación informática para la gestión de la información de concesiones mineras en la Coordinación Zonal Centro Sur, para lo cual se utilizaron herramientas tecnológicas como: Microsoft Excel, Visual Basic, PHP, base de datos MySQL y servidores web. En primer lugar, se procedió a realizar un sondeo de la matriz, buscando registros sobre informes de producción y los expedientes de la entidad, con el objetivo de comprobar el estado actual de la información y rescatar los parámetros más importantes que deben ser considerados de acuerdo a distintas necesidades. Posteriormente, se desarrolló una aplicación web para la gestión de información administrativa de las concesiones mineras y una aplicación de escritorio en Excel y Visual basic para la administración de los archivos y organización de los informes de producción que se reciben en la oficina de la entidad.

**Palabras clave:** Concesiones mineras, programación, expedientes, automatización.

Ing. Fernando Tulio Valencia Guaricela Ing. Leonardo Anibal Nuñez Rodas Director de Trabajo de Titulación **Coordinador de Escuela** 

Jefferson Santiago Maldonado Arévalo

**Autor**

# **"DESIGN AND IMPLEMENTATION OF A COMPUTER APPLICATION FOR THE MANAGEMENT OF MINING CONCESSIONS INFORMATION IN THE CENTRAL SOUTH ZONAL COORDINATION"**

#### **ABSTRACT**

<span id="page-9-0"></span>The objective of this work was to design and implement a computer application for the information management of mining concessions in the South Central Zone Coordination, for which technological tools were used such as: Microsoft Excel, Visual Basic, PHP, and MySQL database and web servers. In the first place, a survey of the matrix was carried out, looking for records on production reports and the entity's files, with the aim of verifying the current state of the information and rescuing the most important parameters that must be considered according to to different needs. Subsequently, a web application was developed for the management of administrative information of the mining concessions and a desktop application in Excel and Visual Basic for the administration of the files and organization of the production reports that are received in the entity's office.

**Keywords:** Mining concessions, programming, files, automation.

Ing. Fernando Tulio Valencia Guaricela Ing. Leonardo Anibal Nuñez Rodas **Director** of the Degree Project Coordinator of the School

Jefferson Santiago Maldonado Arévalo

**Author Translated by**

ellerson  $\Delta l$   $\Omega_0$ 

**Jefferson Maldonado**

Dpto. Idiomas

Jefferson Santiago Maldonado Arévalo Trabajo de Titulación Ing. Fernando Tulio Valencia Guaricela Febrero, 2022

# **"DISEÑO E IMPLEMENTACIÓN DE UNA APLICACIÓN INFORMÁTICA PARA LA GESTIÓN DE LA INFORMACIÓN DE CONCESIONES MINERAS EN LA COORDINACIÓN ZONAL CENTRO SUR"**

## **INTRODUCCIÓN**

<span id="page-10-0"></span>Ecuador considerado como país de tradición minera desde épocas pre-hispánicas ha impulsado la minería a gran escala para generar riqueza mediante la explotación de recursos naturales no renovables como los minerales metálicos y petrólero. Sin embargo, para mantener una gestión adecuada en base a la información de concesiones mineras es recomendable que los trámites sean realizados de manera eficaz por parte del personal encargado con el fin de evitar contratiempos.

Por lo cual, el desarrollo de una aplicación informática resulta importante para mantener el control de los datos y realizar los trámites referentes a la gestión minera, debido a la inadecuada organización de los mismos al realizar consultas, registros, modificaciones, reportes u otro tipo de acción puede existir confusiones durante su proceso por la gran cantidad de campos mostrados en una sola ventana.

Por esto, en la Coordinación Zonal Centro Sur se ha visto la necesidad de diseñar e implementar una aplicación informática para la gestión de la información de concesiones mineras, así como un formulario de registro optimizado en Microsoft Excel a través de la programación en Visual Basic, con el fin de agilitar los procesos realizados a diario.

# <span id="page-11-1"></span>**CAPÍTULO 1 MARCO TEÓRICO**

#### <span id="page-11-2"></span><span id="page-11-0"></span>**1.1 Antecedentes**

Según Loor, J & Ortiz, N (2015), en su proyecto de titulación relacionado al desarrollo de un sistema web para la gestión administrativa se propuso diseñar la base de datos relacionada a las necesidades de la empresa, así como diseñar el aplicativo con un contenido dinámico y estático. Por otro lado, se aplicó una entrevista con el fin de recolectar información para su elaboración, la misma fue realizada de manera informal. Una vez diseñada la aplicación se pudo visualizar y manipular las diferentes opciones que brinda para el manejo adecuado de la parte administrativa, de esta manera, se logra optimar los datos mejorando su presentación.

Así mismo, en el estudio de Vera, C, (2013), con el tema: Desarrollo e implementación de un sistema web para el módulo de inventario en la empresa Megarent S.A, se estableció los objetivos como proporcionar al personal un medio para registrar la información de manera automatizada agilitando el proceso de consulta. Para su elaboración, el investigador aplicó 7 fases como el análisis, diseño, desarrollo, pruebas, implantación y mantenimiento. Una vez concluido, menciona que, al poseer una herramienta la cual centralice los datos se vuelve una forma más acertada y ágil de realizar las actividades diarias sobre la productividad de la entidad.

En el trabajo de investigación presentado por Araya, M (2015) se planteó como objetivo general diseñar un sistema de control de gestión para los servicios de minas subterráneas. Para lo cual, aplicó una investigación descriptiva, bibliográfica con la técnica de observación para el análisis estratégico. Posterior a ello, se elaboró la propuesta mediante un modelo de negocios basado en el mapa y ejes estratégicos, así como en el cuadro de mando integral. De esta manera, se logró monitorear las tareas respecto al área de Unidad Estratégica de Negocios, ganando ventaja a la competencia.

Por otro lado, Bedoya, A (2017) con su proyecto titulado: Diseño e implementación de una app informática para la gestión administrativa en CargPesLopez, estableció como objetivos analizar la situación actual de la empresa, determinar los módulos y diseño de la base datos, e implementar la aplicación. Se llevo a cabo debido al mejoramiento de la parte administrativa ya que, facilita el manejo y flujo de datos para toda la organización incluyendo a los clientes siendo una herramienta valiosa que se tendrá al alcance del personal. Para concluir, señala que al automatizar los procesos a través del aplicativo web su gestión de actividades brinda mayor fluidez en la información.

#### <span id="page-12-0"></span>**1.2 Concesiones mineras**

La concesión minera es el derecho que se otorga a toda persona natural o jurídica para reaizar actividades de exploración y explotación de los recursos minerales provenientes del subsuelo en un área específica.

También, se considera como un acto administrativo del cual el solicitante recibe un título minero como un derecho personal.

En Ecuador, al conceder concesiones se genera un proceso competitivo para las entidades que brinden mejores condiciones de trabajo e inversión con el fin de beneficiar al país.

El titular de una concesión minera puede solicitar al Ministerio Sectorial, la autorización de la división material de su concesión para uno o varios cuerpos mayores a 1 hectárea minera, y siempre que haya cumplido las obligaciones de la Ley de Minería y su Reglamento General (Ministerio de Energía y Recursos Naturales No Renovables, 2021).

Para el otorgamiento de concesiones mineras el Art. 31 de la Ley de Minería indica que el Estado otorgará excepcionalmente concesiones mineras a través de un acto administrativo a favor de personas naturales o jurídicas, nacionales o extranjeras, públicas, mixtas o privadas, comunitarias, asociativas y de autogestión.

Sin embargo, en el Art. 20 determina que las personas que presenten conflictos de interés o hagan uso de información confidencial no podrán recibir concesiones mineras y con ello inhabilitar la obtención de los derechos mineros.

Asi también el Art. 31 de la Ley de Minería señala que el título minero otorga al titular el derecho a prospectar, explorar, explotar, beneficiar, fundir, refinar, comercializar y enajenar todas las sustancias minerales que se obtengan y existan en el área de la concesión, haciéndose beneficiario de los réditos económicos que se obtengan de dichos procesos dentro de los límites extablecidos en la normativa y luego de haber cumplido con sus obligaciones tributarias.

En cuanto a los derechos mineros el Art.30 de la Ley de Minería establece que la concesión minera es una acto administrativo que otorga un título minero, sobre el cual el titular tiene un derecho personal que es transferible previa la calificación obligatoria de la idoniedad del cesionario de los derechos mineros por parte del Ministerio Sectorial, y sobre éste se podrán establecer prendas, cesiones en garantía y otras garantías previstas en las leyes de acuerdo con los requisitos y prescripciones establecidos en la ley y su reglamento general.

#### <span id="page-13-0"></span>**1.2.1 Características de la concesión minera**

Según el Art. 7 de la Ley Minera anterior, como características de una concesión minera se mencionan:

- Es un derecho legal.
- Se representa como un bien inmueble.
- Es independiente y distinto de la propiedad de tierra en la cual se encuentra, a pesar de pertenecer a la misma persona.
- Es susceptible a la hipoteca.
- Es transferible.
- Es transmisible.
- Es oponible a terceros.

#### <span id="page-13-1"></span>**1.3 Base de datos**

El almacenamiento de la información nace por las industrias debido a la cantidad de datos que manipulan, los primeros sistemas de BD se dieron inicio a partir del 1884 por Herman Hollerith, quien diseño una máquina tabuladora capaz de automatizar la información, de esta manera, se logró agilitar los procesos de ingreso (Coral, 2018).

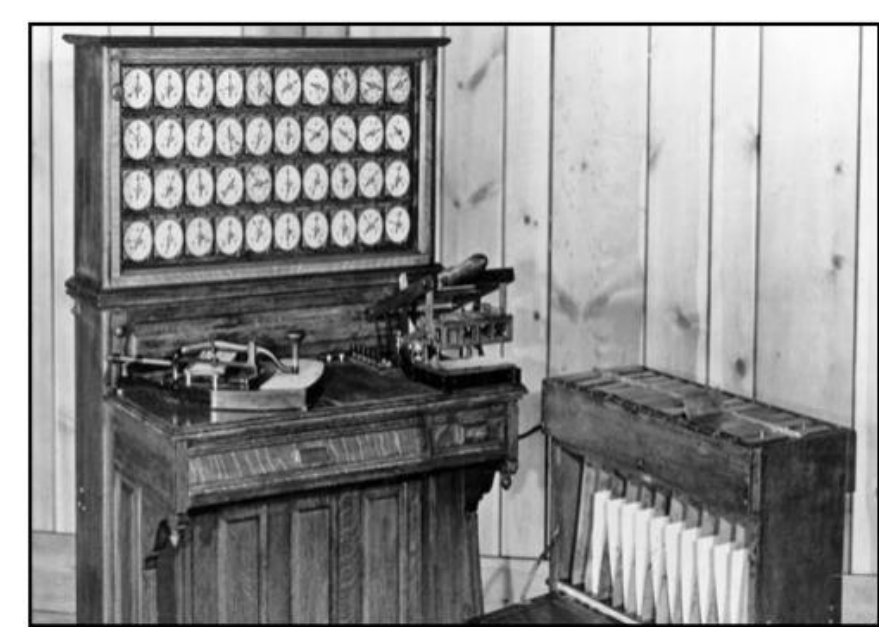

**Figura 1.2.1.1** Máquina tabuladora de Hollerith **Fuente:** (Coral, 2018)

<span id="page-14-0"></span>Edgar Fram Codd aportó su teoría de las BD relacionadas orientadas en objetos, ya que, las mismas permiten ejecutar información compleja. Con esto, dió paso a la creación de las herramientas de Access y Excel para almacenamiento de datos (Del Pilar, 2018).

Entre las grandes compañías de bases de datos que lideran el mercado se menciona: IBM, Microsoft y Oracle.

Las bases de datos se definen como un conjunto de datos relacionados por varios campos y tipos de datos, los mismos que son almacenados en un repositorio para ser usado y procesado (Quillay, 2018). La BD se encuentra conformada de la siguiente manera:

- **Tabla:** Almacena el objeto en datos, está compuesto por filas y columnas. La tabla tiene que estar relacionada con la BD.
- **Consulta:** Por medio de las consultas se filtran y visualizan datos que el usuario necesite, mismos que previamente almacenados.
- **Formularios:** Se considera como formatos para crear, actualizar o filtrar información mediante instrucciones para el usuario.
- **Informes:** Es la visualización de los datos almacenados a través de formatos personalizados. Estos son los resultados de las consultas realizadas.

#### <span id="page-15-0"></span>**1.3.1 Descomposición de una base de datos**

Según Merchán, O (2016) entre los diseños de la BD se encuentran:

#### **Diseño conceptual**

Se define como la representación del contenido informativo dentro de la BD, se usa para abstraer información y entregar una descripción clara y entendible.

#### **Diseño lógico**

Se considera como un lenguaje que muestra la estructura de la BD, para entender de manera adecuada ya que, será procesada por el Sistema de Gestión de BD.

#### <span id="page-15-1"></span>**1.3.2 Modelo de base de datos**

Son herramienta que permiten relacionar los datos y las restricciones, además se visualiza la estructura de la BD identificando las relaciones y limitaciones para el acceso y almacenamiento de datos (Morales, 2018). Entre los gestores usados en la BD se presenta:

- Modelo en red
- Modelo orientado a objetos
- Modelo jerárquico
- Modelo relacional
- Modelo entidad-relación

#### **Modelo en red**

Se forman por BD en colecciones de registro conectadas por enlaces. Un nodo tiene varios padres por lo que, ayuda a la redundancia de datos, sin embargo, existe complejidad para los usuarios finales.

Además, permite tener varias entidades y atributos mediante una estructura enrejada; así la conexión de nodos entre padres e hijos resulta ser eficiente.

## **Modelo jerárquico**

La información es estructurada jerárquicamente, es decir, lo datos son organizados en forma de árbol, desde un nodo inicial denominado padre, el cual tiene varios nodos hijos, por lo que, se debe tomar en cuenta que un hijo no puede tener más de un padre. Este modelo es usado por lo general en aplicaciones con mayor cantidad de información evitando su redundancia.

#### **Modelo relacional**

Se considera como el más usado para modelar y administrar los datos. Las tablas se componen por registros en filas y columna relacionadas de manera lógica. Con esto el usuario mantiene una comprensión clara al momento de visualizar los datos provenientes de una consulta.

El lenguaje de programación utilizado para el modelo relacional es SQL considerado como estándar para la normalización de datos. Además, brinda flexibilidad ya que la información es guardada en diferentes tablas relacionadas por un campo en común.

#### **Modelo entidad – relación**

Se caracteriza por representar entidades con varias características, estas son conocidas como atributos entre los cuales están: número de identificación, nombre, domicilio, edad, entre otras, los mismos pueden relacionarse con diferentes tablas pertenecientes a la base de datos.

#### <span id="page-16-0"></span>**1.3.3 Sistemas gestores de base de datos**

Se define como un conjunto de programas que permiten administrar y manejar la información guardada en la BD, entre sus características que ofrece los SGBD está el monitoreo de acceso a datos, integridad, seguridad, privacidad al manipularlos (Pascagaza, 2018).

Estos SGBD se componen de:

- Gestores de BD
- Administradores de BD
- Diccionario de datos

Lenguajes de BD

Los SGBD más usados se presentan a continuación:

#### **MySQL**

Es usado en aplicaciones con software libre, multiusuario, multiplataforma, además se caracteriza por la velocidad al momento de ejecutar las operaciones.

#### **Microsoft SQL Server**

Se usa para cantidades grandes de información sincronizada entre varios usuarios, su lenguaje es transact-sql. Entre sus ventajas se menciona que, permite trabajar modo cliente-servidor, en el cual los datos son almacenados en el servidor, y los clientes pueden acceder a la información localizada en la BD.

#### **Oracle**

Es uno de los lenguajes más complejos al realizar transacciones. Entre sus características están: permite mantener escalabilidad, estabilidad y el funcionamiento en diferentes entornos web por ser multiplataforma.

#### **Microsoft Access**

Es utilizado para empresas pequeñas, en la cuales no requiere de mayor espacio para el almacenamiento de los datos. Además, permite crear las tablas de manera indexada, así como la creación, modificación y consulta de datos.

#### **PostgreSQL**

Se caracteriza por ser de código abierto, confiable y escalable frente a la concurrencia de datos. Además, es reconocido por ser un potente Sistema de BD alrededor de 30 años en el desarrollo activo. Entre sus características está la fiabilidad, rendimiento y robustez.

#### **DB2**

Este Sistema de Gestión usa el estándar XML, por lo que, agilita la consulta de datos debido a su aplicación en empresas de gran tamaño y con mayor cantidad de información para su almacenamiento y procesamiento.

#### <span id="page-18-0"></span>**1.4 Gestión documental**

La gestión documental se define como el almacenamiento y recuperación de información, por lo que, mantener una adecuada gestión documental es importante y necesario para toda empresa o institución. Existen organizaciones que llevan el control de la información en papeles, sin embargo, varias entidades han llegado automatizar los datos en sistemas web, mediante una base de datos en la cual, se registra, modifica, y realiza consulta de la información requerida por el personal o por clientes (Guzmán, et al., 2019).

Además, se toma en consideración que al implementar un SGBD algunos datos son privados por lo que, cierto personal exclusivo tiene derecho a visualizarlos o a su vez modificarlos.

También, se lo define como el control de documentos de manera eficiente y sistemática durante la creación, mantenimiento, disposición de los documentos (Universitat Oberta de Catalunya, sf). Entre sus objetivos se menciona:

- Control y coordinación de actividades que tengan relación en la creación, almacenamiento y conservación de documentos.
- Seguridad en la recuperación de la documentación de forma eficaz.
- Brindar garantía para el buen funcionamiento de la empresa y cumplimiento de la legislación vigente.

Entre los archivos relacionados a la gestión documental están los informes, notas, contratos, actas, acuerdos, facturas, formularios, entre otros. Además, se incluye las imágenes ya que, estas forman parte de un documento (Pillasagua, 2016).

La gestión documental aporta beneficios a las entidades como:

- **Acceso:** Referente a los documentos que puede ser visualizado por el personal autorizado para ciertas actividades.
- **Reducción de redundancia:** Permite que no se dupliquen los documentos, copias o grabaciones de datos.
- **Ahorro:** Optimización de tiempo al realizar la búsqueda de información, así como en su almacenamiento.
- **Agilidad:** Permite integrar los procesos de negocio en un ambiente controlado con tareas monitorizadas y definidas.
- **Intercambio:** Permite pasar información entre las empresas en diferentes tipos de formatos como XML de esta manera se comprueba los certificados y firmas digitales.
- **Satisfacción a los clientes:** Mediante una adecuada gestión documental transmite seguridad a los clientes ya que su información personal esta respaldada.

# <span id="page-19-0"></span>**1.5 Aplicaciones informáticas**

Se definen como un programa informático desarrollo para que los usuarios finales puedan realizar diferentes actividades de manera digital. Además, son consideraras como herramientas necesarias para diferentes tareas que ejecuta el individuo (Bajaña, 2018).

Entre las características de las aplicaciones informáticas se menciona:

- Solución para realizar diferentes tareas de manera automatizada.
- Brindan una gran potencia al resolver un problema.
- Satisface las necesidades del usuario final.
- Permite ahorrar tiempo y dinero.

Se considera como aplicaciones informáticas los procesadores de texto, así como hojas de cálculo a comparación de los sistemas operativos, los cuales no forman parte de estos programas.

A continuación, se presentan ejemplos de distintas aplicaciones informática.

| Tipo de<br>aplicación          | <b>Uso</b>                                                                       | <b>Ejemplos</b>                                                               |
|--------------------------------|----------------------------------------------------------------------------------|-------------------------------------------------------------------------------|
| Procesador de<br>texto         | Para la elaboración de<br>documentos                                             | Microsoft Word, NotePro,<br>OpenOffice Writer, Blog de notas                  |
| Hojas de<br>cálculo            | Para realizar cálculos<br>matemáticos                                            | Microsoft Excel, Lotus,<br>OpenOffice Cal.                                    |
| Bases de datos                 | Permite organizar,<br>controlar y facilitar el<br>acceso a la información        | Microsoft Access, MySQL, dBase,<br><b>Visual FoxPro</b>                       |
| Presentación<br>de información | Visualizar los datos<br>representativos de un tema                               | Microsoft Power Point, Movie<br>Maker, Corel Presentations, Prezzi.           |
| Correo<br>electrónico          | Envío y recibo de<br>información                                                 | Gmail, Outlook                                                                |
| Multimedia                     | Para diseño gráfico y<br>edición.<br>Reproducción y edición de<br>video o audio. | Corel Draw, Windows Media<br>Player, Camtasia, AutoCad, Quick<br>Time, Paint. |
| Antivirus                      | Protección y seguridad al<br>ordenador frente a los<br>ataques informáticos.     | Microsoft Segurity, Panda, Avast,<br>Norton Symantec, AVG.                    |
| Compresión de<br>archivos      | Adjuntar en una sola<br>carpeta varios archivos y<br>reducir su tamaño.          | WinZip, WinRar, FreeCompressor.                                               |

<span id="page-20-1"></span>**Tabla 1.1.** Ejemplos de aplicaciones informáticas

**Fuente:** (Benítez, 2012)

## <span id="page-20-0"></span>**1.6 Programación en Visual Basic**

Visual Basic fue desarrollado para entregar al usuario paquetes de utilidades accesibles y simples. Este lenguaje de programación es de fácil comprensión y usabilidad para expertos o principiantes (Bembibre, 2009).

Entre sus principales funciones se encuentra la creación de interfaces gráficas para distintas utilidades ya que aporta mayor organización de la información. En cuanto a la programación gráfica, la misma puede ser dentro del programa ya que no requiere que el usuario escriba los códigos al programar. Por lo que, su interfaz gráfica GUI permite arrastrar y soltar los objetos para iniciar con el desarrollo.

Además, trabaja con lenguajes RAD (Rapid Application Development), en español desarrollo rápido de aplicaciones basadas en las necesidades y funciones requeridas, por lo que, resulta ser adaptable para plataformas del Sistema Operativo Windows y así, transformable a lenguajes con mayor complejidad.

## <span id="page-21-0"></span>**1.6.1 Modo de trabajo**

**Modo de diseño:** El usuario diseña interactivamente la aplicación a través de controles dentro del formulario, en el cual se define las propiedades, funciones y de esta manera, gestionar las acciones o eventos que tendrá el aplicativo.

**Modo ejecución:** El usuario coloca eventos y al desarrollar el programa se realiza pruebas, de manera que, se compruebe si los controles están programados de manera adecuada o existe errores en su ejecución para su posterior corrección.

## <span id="page-21-1"></span>**1.6.2 Entorno de trabajo**

En la **[Figura](#page-22-1) 1.** se puede visualizar los elementos:

- Barra de títulos, menús y herramientas (parte superior de la pantalla)
- Caja de herramientas: controles disponibles en la parte izquierda.
- Formulario: se añade los controles
- Ventana de proyecto: se visualiza los formularios que forman parte del aplicativo.
- Ventana de propiedades: respecto a las propiedades del objeto o del formulario.
- Ventana FormLayout: es la forma en la cual se mostrará la aplicación al momento de ejecutarse.

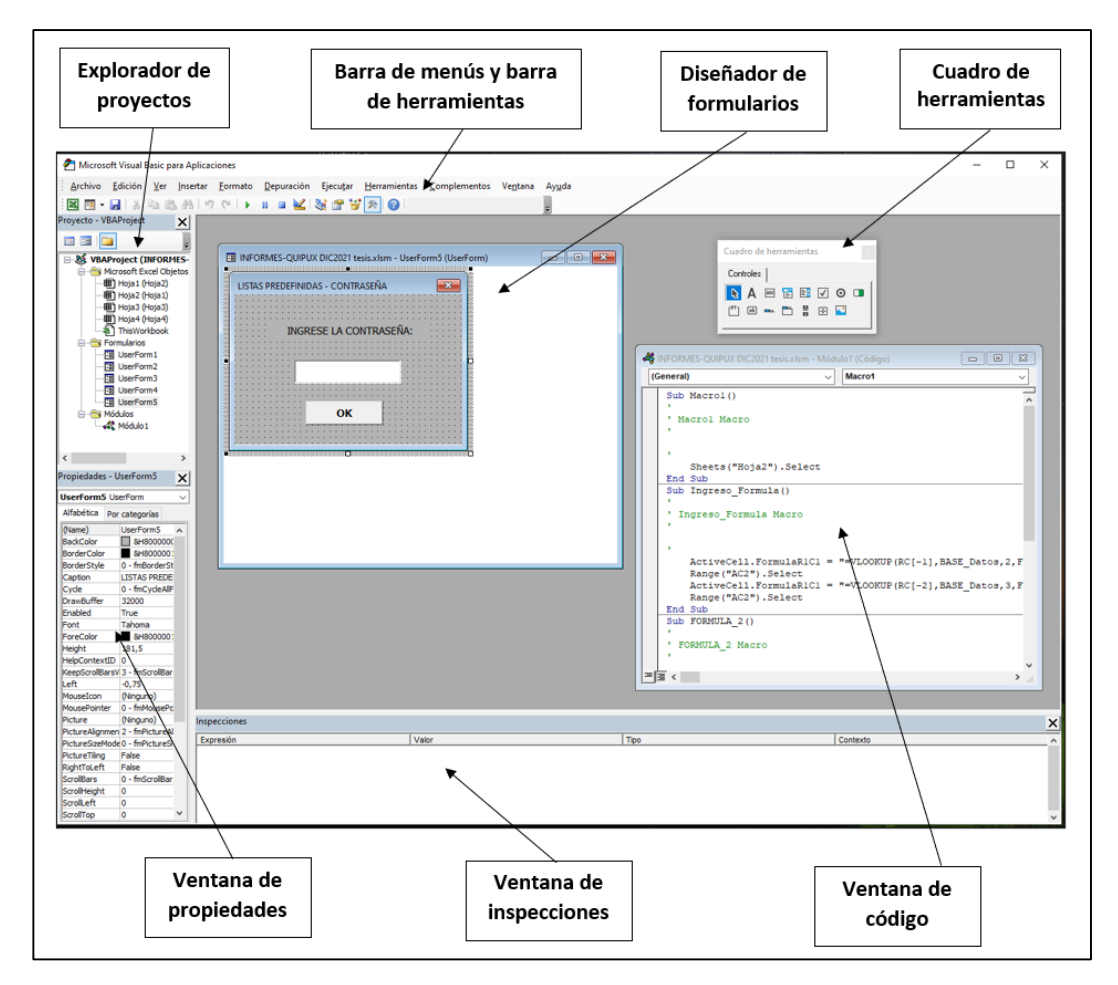

<span id="page-22-1"></span>**Figura 1.2.** Entorno Visual Basic **Fuente:** Microsoft Visual Basic para Aplicaciones

# <span id="page-22-0"></span>**1.7 Sistematización de la documentación**

La sistematización consiste en identificar las intervenciones estratégicas, mimas que permiten dinamizar diferentes cambios en varios contextos y momentos (Pol.Com, 2016). Entre los beneficios que aporta se presenta:

- Reducción de papel.
- Ahorro de tiempo y dinero.
- Disminución de la dependencia de papel.
- Consulta de información de manera rápida.

Respecto al proceso para la sistematización se visualiza en la siguiente figura:

 $\mathbf{r}$ 

| Evidencias<br>documentales<br>Evidencias<br>audiovisuales<br>Evidencias gráficas<br>Evidencias sonoras | Organización de la información<br>La información<br>obtenida será<br>organizada conforme<br>sea conveniente (por<br>categorías) | Análisis de la<br>información                                         |  |
|----------------------------------------------------------------------------------------------------|----------------------------------------------------------------------------------------------------|-----------------------------------------------------------------------|--|
|                                                                                                    |                                                                                                    | Contexto actual<br><b>Informes</b><br>Controles<br>Actas<br>Contratos |  |

<span id="page-23-2"></span>**Figura 1.3.** Esquema para la sistematización **Fuente:** (Llanos, sf)

# <span id="page-23-0"></span>**1.8 Sistemas de informática geográfica**

Se define como una herramienta fundamental para el tratamiento de información tipo espacial para realizar su análisis y representación de diversas maneras. Además, se trabaja a través de la georreferenciación, es decir datos incluidos la posición geográfica (Servicio Geológico Mexicano, 2017).

Entre las acciones que se puede realizar en un sistema de informática geográfica están:

- Vista, modificación, almacenamiento y gestión de datos espaciales.
- Análisis e interpretación de datos espaciales.
- Mostrar los resultados como informes, mapas, gráficos, entre otros.

De esta manera, los SIG permiten crear mapas en papel con información georreferenciada. Así, se convierte en una herramienta completa e integradora.

## <span id="page-23-1"></span>**1.8.1 Componentes de un sistema de información geográfica**

Según Rodríguez, F (2021) entre los competentes que forman parte de un sistema de información geográfica se presentan:

#### **Datos**

Consiste en los datos para trabajar con el SIG, es decir sin estos no se pude realizar el análisis y toma de decisiones en la empresa. La fuente de información es a través de sensores remotos, fotografías aéreas, GPS, archivos Shapefile, Cad, Excel, etc.

Con estos datos, se plasma en un mapa para la interpretación de la información.

## **Software**

El software debe ser funcional y potente que permita trabajar con datos espaciales o georreferenciados.

Entre los softwares para este tipo de trabajo se encuentra ArcGis ya que, permite analizar la información geográfica.

# **Hardware**

El computador debe proporcionar un mayor rendimiento para el análisis de los datos e información geográfica.

## **Recursos Humanos**

Para realizar el análisis de los datos geográficos se incluyen los siguientes profesionales:

- Técnico o Analista SIG: Realiza el análisis de los datos con el fin de mostrar resultados acordes al proyecto que lleva a cabo.
- Programador SIG: Desarrolla el módulo funcional del SIG sea local o por el servidor de las aplicaciones web para visualizar los mapas.

## **Procesos**

Los procesos relacionados al SIG deben ser implementados por medio de reglas, indicadores únicos para la entidad. Por lo que, las nuevas herramientas al ser sofisticadas se integran de manera adecuada en la organización como una estrategia de gestión de la información.

# <span id="page-25-1"></span>**CAPÍTULO 2 MARCO METODOLÓGICO**

#### <span id="page-25-2"></span><span id="page-25-0"></span>**2.1 Caracterización de la información en su estado inicial**

Se realizó un sondeo, tanto de la matriz de datos que actualmente maneja el equipo técnico, como de la información que se encuentra en los expedientes de las concesiones mineras de pequeña minería que reposan en el departamento de archivo para: analizar, calificar el estado actual en el que se encuentra dicha información y definir conjuntamente con la oficina los parámetros más relevantes que deberían ser registrados acorde a las necesidades de la institución.

#### <span id="page-25-3"></span>**2.2 Inventario de los datos de concesiones mineras**

Debido a la inadecuada organización de los datos al realizar consultas, ingreso u otro tipo de acción existe confusiones durante su proceso debido a las cantidades de campos mostrados. Por lo cual, es conveniente que los mismos sean separados por categorías que permita al funcionario visualizar solo los datos necesarios al cargar la información. Así el diseño será mas intuitivo con una mejor vista.

#### <span id="page-25-4"></span>**2.3 Análisis y revisión de la base de datos existentes**

Dentro de la entidad existe una única base de datos, la misma esta conformada por secciones como:

- Información General
- Título minero
- Sustitución del título
- Renovación del título
- Licencia ambiental
- Autorización uso agua
- Cumplimiento de resolución de INPC
- Cumplimiento declaración juramentada
- Resolución del archivo
- Resolución de suspensión
- Gestión documental

### <span id="page-26-0"></span>**2.4 Delimitación de los parámetros a registrar**

Para la presente investigación se detallan los siguientes parámetros a registrar:

#### **Información general**

- Ubicación del expediente
- Vigencia
- Control para cambio de fase [minería industrial]
- Código catastral
- Denominación
- Nombre del titular
- Estado del título:
	- o Anulado
	- o Archivado
	- o Caducado
	- o Con solicitud de prórroga
	- o Con solicitud de renuncia total
	- o Desistido
	- o En trámite
	- o Extinguido
	- o Invalidado
	- o No ha presentado documentos
	- o Otorgado
	- o Pendiente de archivar
- Documento del titular
- Actual representante legal
- Documento del representnate legal
- Casillero electrónico
- Casillero judicial
- Teléfono
- Dirección del titular
- $\bullet$  Zona (psad56)
- Coordenada, x (psad 56)
- Coordenada, y (psad 56)
- Tipo de título minero:
	- o Concesión minera
	- o Minería artesanal
- Régimen:
	- o General
	- o Pequeña minería
	- o Mediana minería
	- o Gran minería
- Fase:
	- o Exploración inicial
	- o Exploración avanzada
	- o Evaluación económica
	- o Prórroga evaluación económica
	- o Explotación
	- o Exploración Explotación
	- o Exploración
	- o No ha iniciado actividades
- Tipo de mineral:
	- o Metálico
	- o No metálico
	- o Material de construcción
- Material a explotar:
	- o Arenas
	- o Arenas de río
	- o Áridos y pétreos
	- o Cascajo
	- o Gravas
	- o Gravas auríferas
	- o Piedras de rio
	- o Arcillas
	- o Arenas ferrotitaníferas
	- o Azufre, sulfuros
	- o Baritinas
- o Bentonitas
- Metales de interés:
	- o Oro
	- o Plata
	- o Cobre
	- o Oro, plata
	- o Oro, plata, cobre
	- o Oro, cobre
	- o Cobre, Molibdeno
	- o Estaño
	- o Plomo
- Forma de explotación:
	- o Aluvial
	- o Cielo abierto
	- o Subterráneo
	- o Cantera
	- o Aun no definido
- Ritmo de extracción máximo autorizado (Áreas mineras Ton/día o m<sup>3</sup> /día)
- Provincia
- Cantón
- Parroquia
- Sector
- Plazo del título (años)
- Plazo del título (meses)
- Plazo del título (días)
- Plazo total del título (días)
- Hectáreas mineras (Áreas mineras)

## **Trámite título minero**

- Código Catastral
- Denominación
- Número de trámite asignado
- Fecha de ingreso del trámite
- Fecha de graficación
- Número de oficio de notificación para completar o corregir la solicitud (Si no se envía a subsanar dejar vacío)
- Fecha del oficio de notificación subsanación (Si no se envía a subsanar dejar vacío)
- Días laborales transcurridos sin subsanar (Si no se envía a subsanar dejar vacío)
- Fecha que ingresa subsanación (Si no se envía a subsanar dejar vacío. Si se envío a subsanar y no dieron contestación en el placo concedido, digitar: No subsanó)
- Número de oficio de solicitud de informes ARCOM
- Fecha del oficio de solicitud informes a ARCOM
- Días laborales transcurridos hasta emitir informes
- Fecha del oficio con informes de ARCOM
- Número de oficio con informes de ARCOM
- Fecha de adjudicación (Aplica solo para procesos de minería metálica)
- Número de acta de adjudicación (Aplica solo para procesos de minería metálica)
- Autoridad que adjudica:
	- o Daniela Barragán SUBSECRETARIA NACIONAL DE MINERIA ARTESANAL Y PEQUEÑA MINERIA
	- o Dixon Briseño VICEMINISTRO DE MINAS
	- o Federico Auquilla VICEMINISTRO DE MINAS
	- o Galo Armas VICEMINISTRO DE MINAS
	- o Henry Troya SUBSECRETARIO NACIONAL DE MINERIA INDUSTRIAL
	- o María Rivera DELEGADA DEL VICEMINISTRO DE MINAS
	- o Mercedes Juca COORDINADORA ZONAL
	- o Jorge Espinosa Gonzalez SUBSECRETARIO NACIONAL DE DESARROLLO MINERO
- o Ing. Jorge Martinez H. -SUBSECRETARIO REGIONAL DE MINAS CENTRO SUR
- o Ing. Fernanda Mabel Mendez R. -SUBSECRETARIA ZONAL DE MINERIA CENTRO SUR
- o Ing. Cintya Rodriguez SUBSECRETARIA REGIONAL DE MINERIA CENTRO SUR (E)
- o Dr. Adrian Castro Piedra DIRECTOR REGIONAL DE MINERIA DE AZUAY (E)
- o Ing. Xavier Agustin Sanchez Aguilera SUBSECRETARIO REGIONAL DE MINERÍA CENTRO SUR
- o Dra. Liliana Guzman Ochoa- SUBSECRETARIA REGIONAL DE MINAS CENTRO SUR ZONA6
- o Abg. Luis Daniel Bueno Quizhpi SUBSECRETARIO REGIONAL DE MINAS CENTRO SUR (E)
- o Abg. Gustavo Jara Espinoza SUBSECRETARIO REGIONAL DE MINAS CENTRO SUR ZONA 6 (E)
- o Ing. Paulina Alexandra Salazar Alvarado- COORDINADORA ZONAL CENTRO SUR (E)
- o Ing. Fernando Tulio Valencia G. COORDINADOR ZONAL CENTRO SUR
- Monto comprometido en inversión (4 primeros años) (Aplica solo para minería industrial)
- Compromiso de inversión (primer año) Pequeña Minería (Aplica solo para concesiones de pequeña minería)
- Fecha de otorgamiento del título (Fecha con la cual se otorgó por primera vez la titularidad del área. Fecha que consta en la resolución de otorgamiento)
- Número de Resolución de otorgamiento
- Fecha de notificación de la resolución (Fecha del oficio con el cual se notificó la resolución de otorgamiento)
- Número de Oficio de la notificación
- Autoridad que otorga
- Total, de días laborales que se requirió para otorgar el título
- Fecha de inscripción del título
- Resumen del estado actual del área
- **Trámite sustitución del título**
	- Código catastral
	- Denominación

 Número de resolución de sustitución (Corresponde a la última sustitución que se realizará al título en atención a la disposición transitoria Sexta del RGLM)

- Fecha de resolución de sustitución
- Fecha de inscripción de sustitución
- Nuevo plazo del título (años)
- Nuevo plazo del título (meses)
- Nuevo plazo del título (días)
- Plazo total del título (días)
- **Trámite licencia ambiental** 
	- Código catastral
	- Denominación
	- Fecha del trámite con el que ingresa el registro / ficha ambiental a la CZ
	- Número de trámite con el que ingresa el registro / ficha ambiental a la CZ.
	- Fecha de resolución registro / ficha ambiental
	- Número de resolución registro / ficha ambiental
	- Observaciones registro / ficha ambiental
	- Fecha del trámite con el que se ingresa la licencia ambiental a la CZ
	- Número de trámite con el que ingresa la licencia ambiental a la CZ
	- Fecha de resolución licencia ambiental
	- Número de resolución licencia ambiental
	- Observaciones licencia ambiental
	- Fecha del oficio notificación del cumplimiento
	- Oficio notificación del cumplimiento
- **Autorización uso del agua**
	- Código Catastral
	- Denominación
	- Fecha del trámite con el que ingresa certificado Núm. Afectación a la CZ
	- Número de trámite con el que ingresa certificado Núm. Afectación a la CZ
	- Fecha de resolución Certificado Núm. Afectación
	- Número de resolución Certificado Núm. Afectación
	- Observaciones Certificado Núm. Afectación
	- Fecha del trámite con el que ingresa autorización uso del agua a la CZ
	- Número de trámite con el que ingresa autorización uso del agua a la CZ
	- Fecha de resolución autorización uso de agua
	- Número de resolución autorización uso de agua
	- Fecha de estudio técnico (Art. 61, L.M)
	- Número de estudio técnico (Art. 61, L.M)
	- Observaciones autorización uso de agua
	- Fecha del oficio notificación de cumplimiento
	- Oficio notificación de cumplimiento
- **Cumplimiento declaración juramentada**
	- Código catastral
	- Denominación
	- Fecha del trámite con el que ingresa la declaración juramentada a la CZ
	- Número de trámite con el que ingresa la declaración juramentada a la CZ
	- Fecha de otorgamiento de la declaración juramentada
	- Código de referencia de escritura
	- Observaciones declaración juramentada
- **Cumplimiento resolución del INPC**
	- Código catastral
	- Denominación
- Fecha del trámite con el que ingresa resolución de incumplimiento a la CZ
- Número de trámite con el que ingresa resolución de incumplimiento a la CZ
- Fecha de otorgamiento de la resolución de incumplimiento
- Código de referencia de resolución de incumplimiento
- Observaciones resolución de incumplimiento

# **Resolución de archivo**

- Código Catastral
- Denominación
- Razón de archivo:
	- o Por caducidad (incumplimiento de montos)
	- o Por caducidad (incumplimientos informes exploración/explotación)
	- o Por caducidad (patentes)
	- o Por desistimiento de la solicitud
	- o Por incumplimiento de requisitos
	- o Por incumplimiento mantato 6, 2008
	- o Por invalidez del titulo
	- o Por nulidad del titulo
	- o Por renuncia total
	- o Por sentencia judicial
- Número de oficio de notificación
- Fecha de notificación
- Número de resolución
- Fecha de resolución
- Oficio de notificación desgraficación (ARCOM)
- Fecha de notificación desgraficación
- **Resolución de suspensión** 
	- Código catastral
	- Denominación
	- Operador
	- Oficio de notificación suspensión
- Fecha de notificación suspensión
- Número de resolución de suspensión
- Fecha de resolución de suspensión

#### **Gestión documental**

- Código catastral
- Denominación
- Operador
- Número de Trámite
- Fecha de recepción en la CZ
- Asignado a:
	- o Ing. Delgado López Cristian
	- o Ing. Cuesta Rene Fabian
	- o Ing. Inga Chacón Erika
	- o Ing. Salazar Alvarado Paulina
	- o Ab. Verdugo Fabricio
- Fecha de entrega al analista
- Asunto del trámite
- Adjuntos
- Documentos generados [Separar los oficios, memorandos, resoluciones por "punto y coma"]
- Fecha de los documentos generados [En caso de tener documentos con diferentes fechas, registrarlos en una nueva línea]
- Demora del analista (días calendario)
- Fecha de notificación de los documentos generados
- Días laborables para atender observaciones (Usuario)
- Días laborables transcurridos sin respuesta (Usuario)
- Días (calendario) para generar informes (ARCOM)
- Días (calendario) transcurridos sin respuesta (ARCOM)
- Acciones realizadas con el trámite (a dónde se envía o por qué se archiva)

## **CAPÍTULO 3**

# **DESARROLLO DE LA APLICACIÓN**

#### <span id="page-35-2"></span><span id="page-35-1"></span><span id="page-35-0"></span>**3.1 Requerimientos del sistema (características del pc)**

Para el desarrollo de la aplicación el computador deberá tener las siguientes características:

<span id="page-35-5"></span>**Tabla 3.1** Requerimientos mínimos para la PC

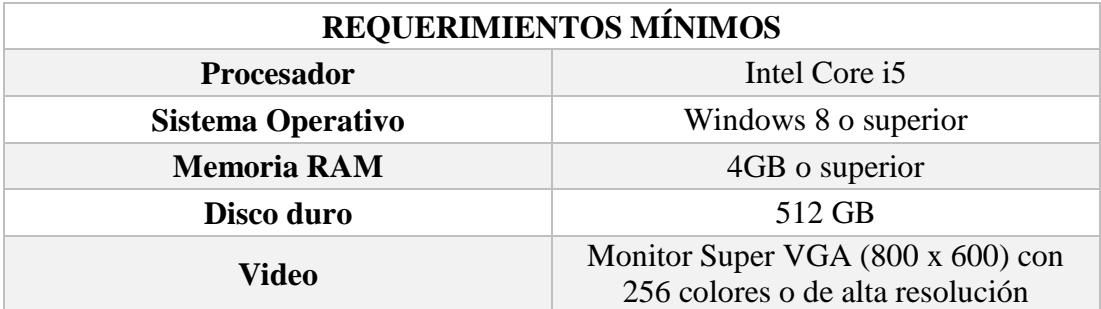

**Fuente:** Elaboración propia.

Además, se requerirá de:

- Navegador ya sea Google Chrome, Mozilla Firefox, etc.
- Microsoft Excel para los reportes (extensión .csv) y para la aplicación de gestión de informes.
- Lenguaje de programación PHP
- Base de datos MySQL
- Hosting en Linux para alojar la aplicación web

#### <span id="page-35-3"></span>**3.2 Lenguajes de programación**

#### <span id="page-35-4"></span>**3.2.1 Lenguaje de programación PHP**

Para el desarrollo de la aplicación web se utilizó el lenguaje de programación de código libre denominado PHP (Cliente – Servidor).

Además, se basó en un modelo de programación por capas presentación, negocio y datos con el fin de mantener organizado el código, a esto se suma los estilos css para proyectar una vista llamativa al usuario final.
### **3.2.2 Base de datos MySQL**

La base de datos fue diseñada en MySQL (Sistema de gestión de base de datos) de código abierto, en la cual todos los módulos que forman parte de la aplicación irán enlazados según la clave foránea.

Esto con el fin de realizar las búsquedas, ingresos, modificaciones y eliminaciones de manera correcta en las tablas creadas.

Además, cabe mencionar que la aplicación web está alojada en un hosting de prueba en un servidor Linux.

### **3.3 Glosario de términos de programación**

- **PHP:** Lenguaje de programación de código libre de Cliente Servidor
- **MySQL:** Sistema de gestión de base de datos de código libre
- **Hosting:** Lugar de alojamiento de la aplicación web
- **Módulos:** Parte de la aplicación dentro de la cuales se realizan varias acciones como ingreso, actualización, eliminación, búsquedas, reportes de la información almacenada.
- **Programación:** creación de programas o aplicaciones a través de un código fuente.
- **Aplicación web:** Una herramienta usada por el usuario accediendo a la información almacenado en un servidor y mediante internet.
- **Código libre:** las líneas de código son de acceso al público de manera gratuita brindando licencias para la reutilización o adaptación en contextos diversos.
- **Servidor Linux:** Permite almacenar los archivos en la nube para tener acceso desde cualquier lugar y dispositivo.
- **Capa de presentación:** Se encarga que el lenguaje se entienda por el emisor y receptor.
- **Capa de negocio:** Es en la cual permanecen los programas que ejecutables, reciben peticiones y envían respuestas al usuario.
- **Capa de datos:** Brinda acceso a los datos almacenados.
- **Clave foránea:** Se considera como limitación referencial entre dos tablas.

 **Modelo Cliente-Servidor:** Permite la conexión de varios clientes a los servicios que proporciona el servidor simultáneamente:

### **3.4 Diseño de los módulos**

La aplicación constará de los siguientes módulos para realizar las diferentes actividades

- Información General
- Título minero
- Sustitución del título
- Renovación del título
- Licencia ambiental
- Autorización uso agua
- Cumplimiento de resolución de INPC
- Cumplimiento declaración juramentada
- Resolución del archivo
- Resolución de suspensión
- Gestión documental
- Usuarios
- Responsable

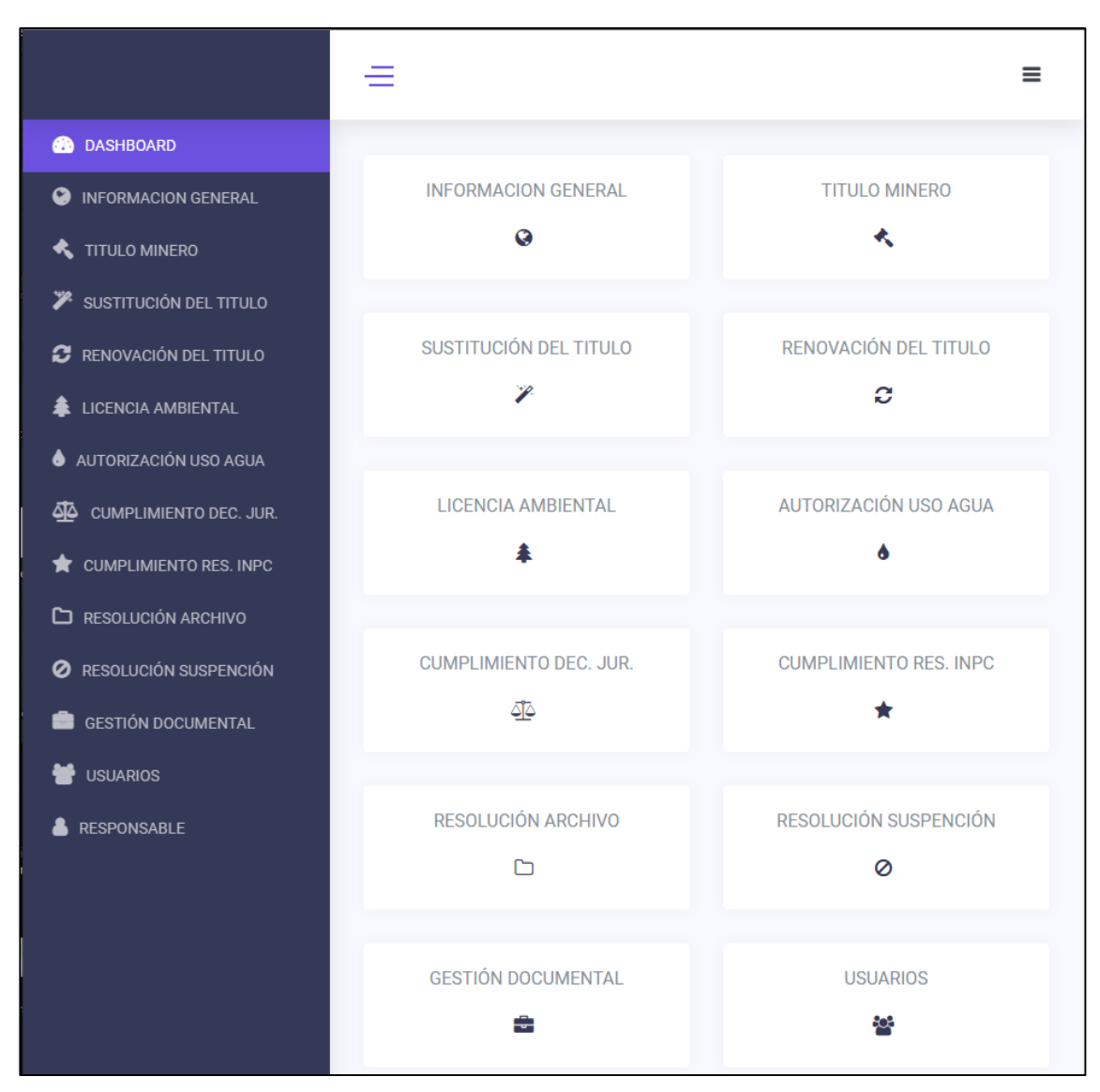

**Figura 3.1.** Módulos de la aplicación web **Fuente:** Elaboración propia.

#### **3.5 Resultados y demostración**

#### **Ingreso a la aplicación - Login**

En esta ventana se ingresará el usuario y clave añadidos desde el servidor.

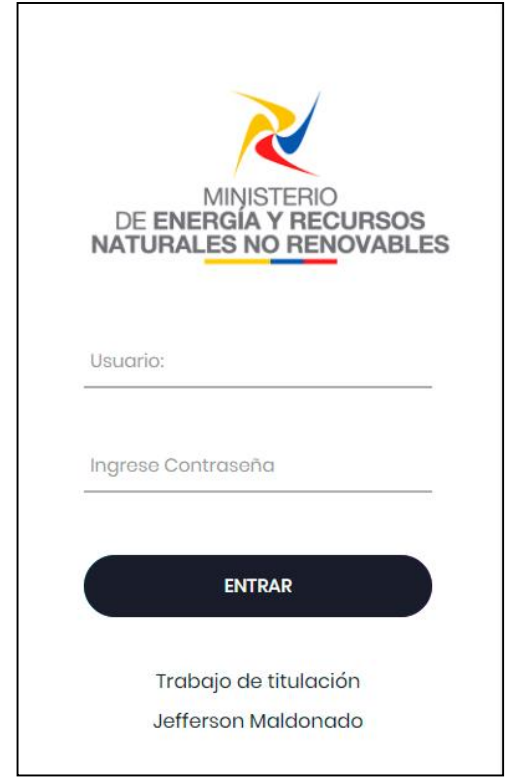

**Figura 3.2.** Ingreso a la aplicación **Fuente:** Elaboración propia.

### **Módulo de información general**

En este módulo se visualizará la información general del titular, además se podrá realizar las siguientes acciones:

- o Búsquedas a través del código catastral, documento del titular y por el rango de fechas.
- o Agregar información general, así como edición y eliminación.
- o Exportar los datos de la tabla a Excel en .csv (reportes).

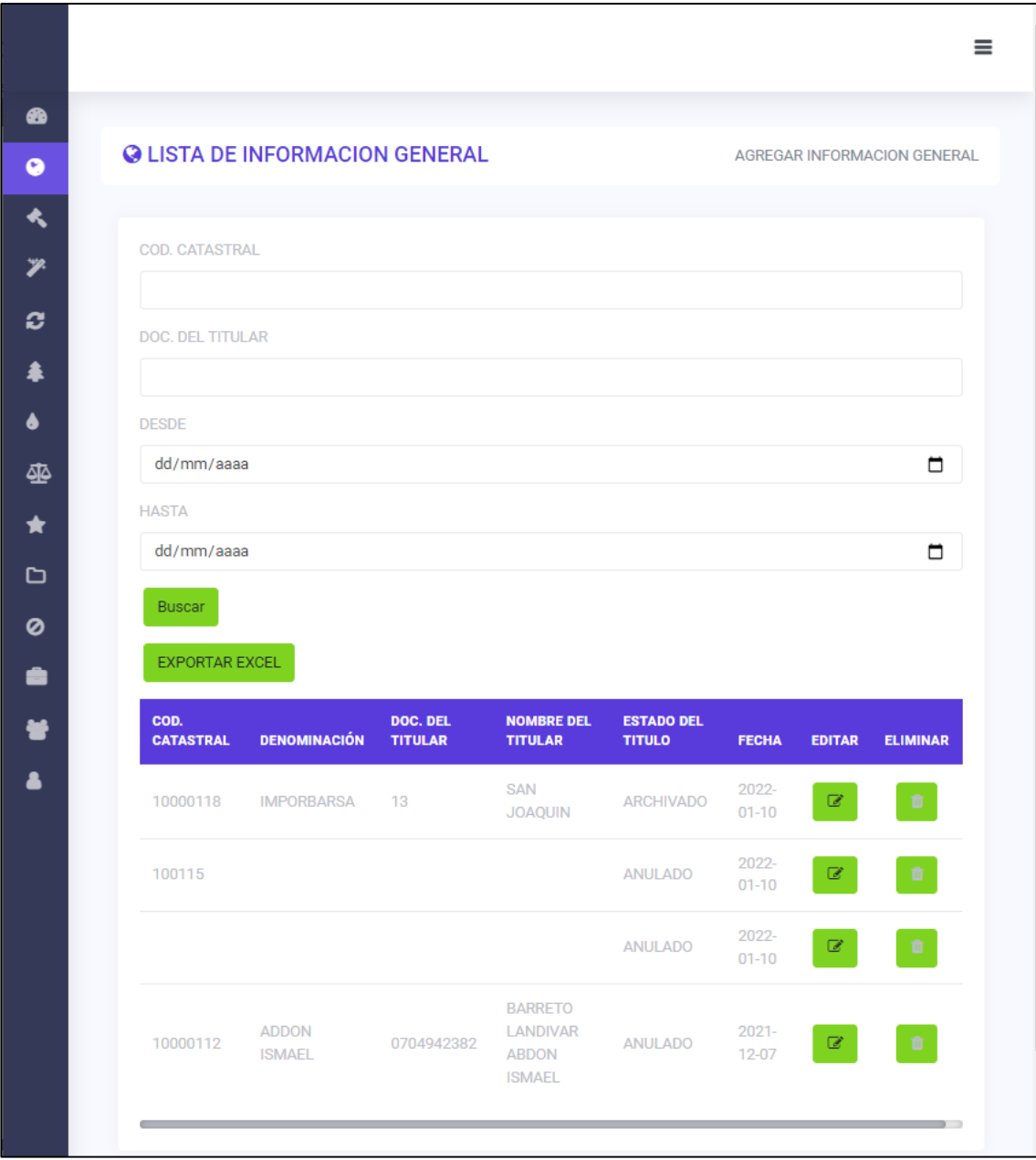

**Figura 3.3.** Lista de información general

#### **Módulo de título minero**

En este módulo se visualizará la lista de los títulos mineros, además se podrá realizar las siguientes acciones:

- o Búsquedas a través del código catastral, número de trámite asignado y por el rango de fechas.
- o Agregar títulos mineros, así como edición y eliminación.
- o Exportar los datos de la tabla a Excel en .csv (reportes).

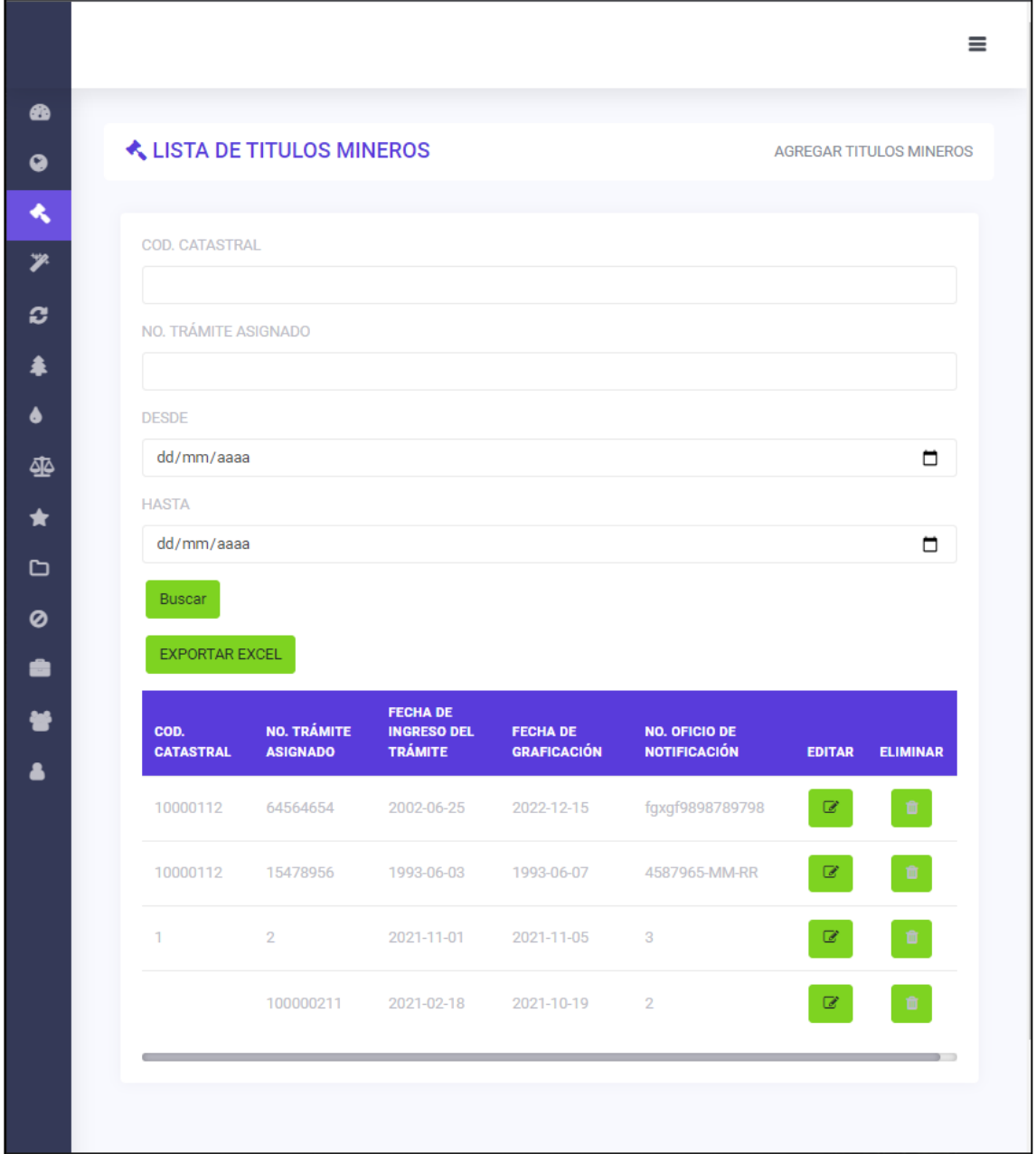

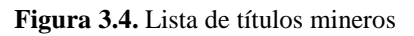

### **Módulo de sustitución de títulos**

En este módulo se visualizará la lista de la sustitución de títulos, además se podrá realizar las siguientes acciones:

- o Búsquedas a través del código catastral, número de resolución y por el rango de fechas.
- o Agregar sustitución de títulos, así como edición y eliminación.
- o Exportar los datos de la tabla a Excel en .csv (reportes).

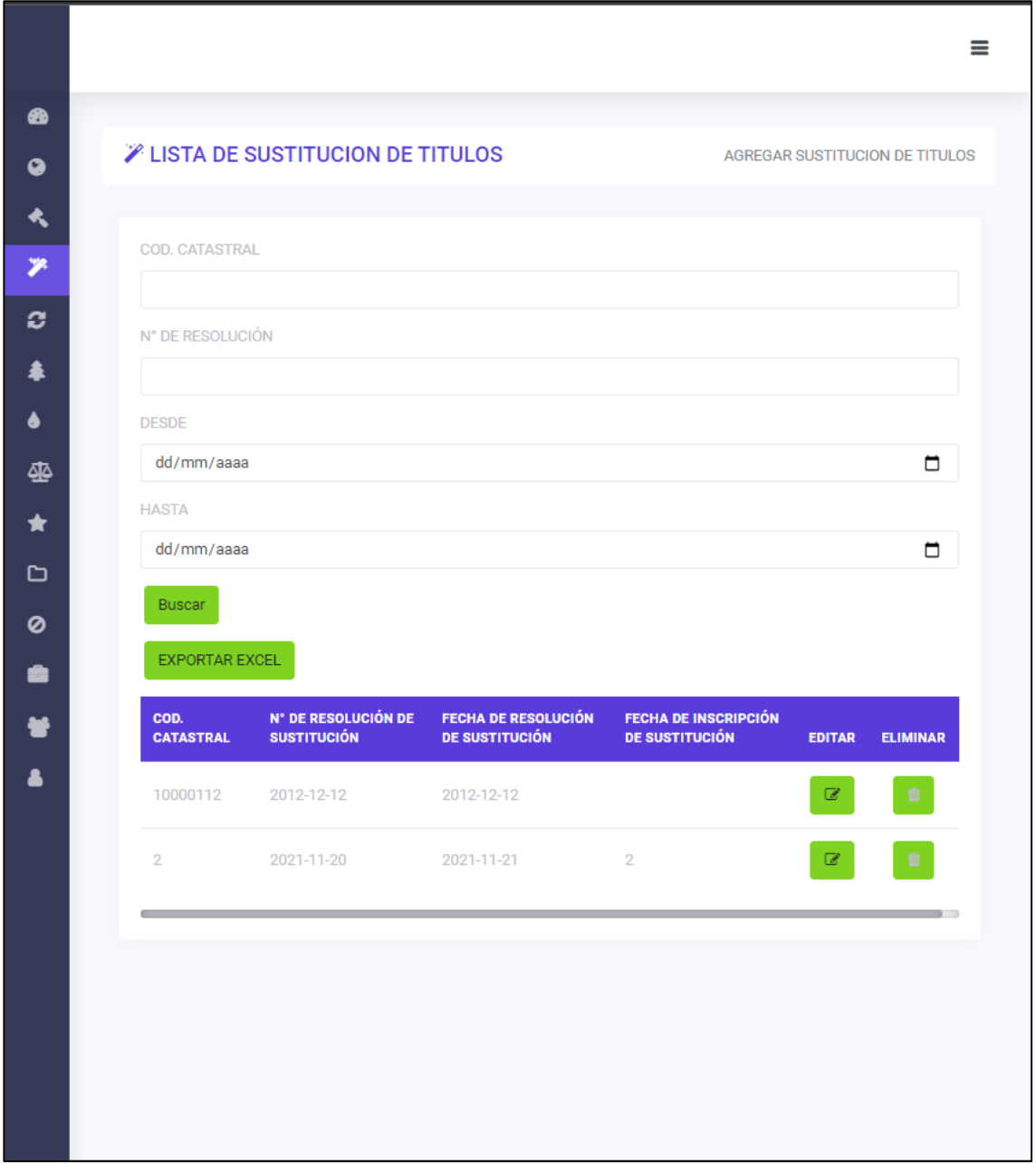

**Figura 3.5.** Lista de sustitución de títulos mineros **Fuente:** Elaboración propia.

#### **Módulo de renovación del título**

En este módulo se visualizará la lista de la renovación de títulos, además se podrá realizar las siguientes acciones:

- o Búsquedas a través del código catastral, número de trámite y por el rango de fechas.
- o Agregar renovación de títulos, así como edición y eliminación.
- o Exportar los datos de la tabla a Excel en .csv (reportes).

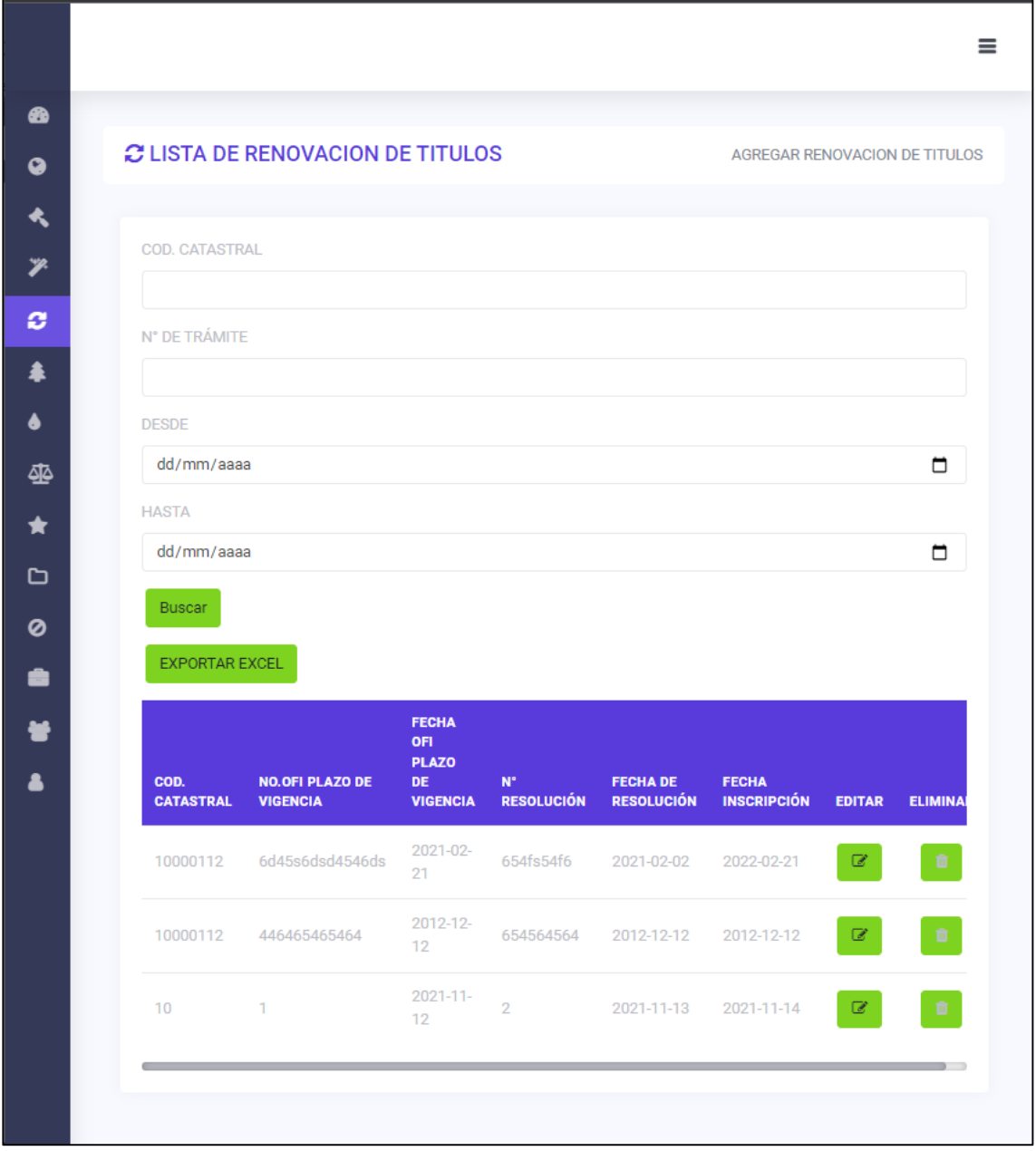

**Figura 3.6.** Lista de renovación de títulos

#### **Módulo de licencia ambiental**

En este módulo se visualizará la lista de licencia ambiental, además se podrá realizar las siguientes acciones:

- o Búsquedas a través del código catastral, número de resolución y por el rango de fechas.
- o Agregar licencia ambiental, así como edición y eliminación.
- $\equiv$ ☎ **& LISTA DE LICENCIA AMBIENTAL** AGREGAR LICENCIA AMBIENTAL  $\bullet$  $\blacktriangleleft$ COD. CATASTRAL ÿ.  $\mathbf{c}$ N° DE RESOLUCIÓN  $\blacktriangle$  $\bullet$ DESDE  $\blacksquare$ dd/mm/aaaa ₫₫ **HASTA**  $\bigstar$  $\blacksquare$ dd/mm/aaaa D Buscar Ø EXPORTAR EXCEL â **FECHA FECHA DE** NÚMERO DE 늘 **RESOLUCIÓN RESOLUCIÓN** COD.  $N^{\circ}$  DE **OBSERVACIONES DEL TRÁMITE TRÁMITE** ELIMINAR **CATASTRAL REGISTRO REGISTRO REGISTRO EDITAR**  $\blacktriangle$ 2021-02-10000112 654654546 2021-02-21 4654564645 5645645646  $\mathcal Q$  $21$  $2021 - 10 \textcolor{red}{\textcolor{blue}{\mathcal{C}}}$  $\overline{2}$ sdf 2021-09-30  $12$ 2021-10- $\overline{\mathcal{Q}}$ 122 2021-10-25 esta bueno 10  $\overline{2}$ 28
- o Exportar los datos de la tabla a Excel en .csv (reportes).

**Figura 3.7.** Lista de licencia ambiental

#### **Módulo de autorización uso agua**

En este módulo se visualizará la lista autorización uso agua, además se podrá realizar las siguientes acciones:

- o Búsquedas a través del código catastral, número de trámite y por el rango de fechas.
- o Agregar autorización agua luz, así como edición y eliminación.
- o Exportar los datos de la tabla a Excel en .csv (reportes).

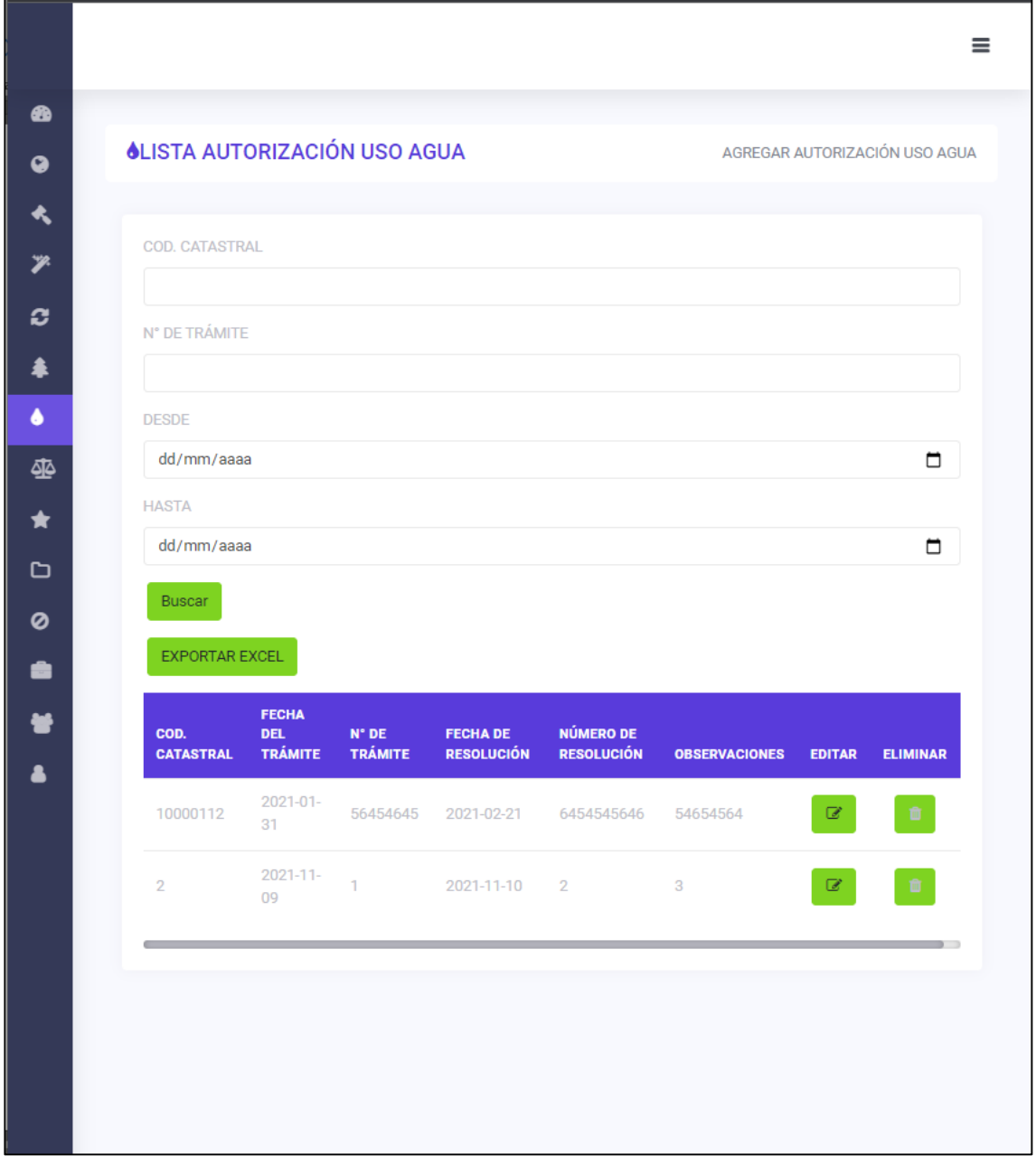

**Figura 3.8.** Lista autorización uso agua

#### **Módulo de cumplimiento de declaración juramentada**

En este módulo se visualizará la lista de cumplimento de declaración juramentada, además se podrá realizar las siguientes acciones:

- o Búsquedas a través del código catastral, número de trámite y por el rango de fechas.
- o Agregar cumplimiento de declaración juramentada, así como edición y eliminación.
- o Exportar los datos de la tabla a Excel en .csv (reportes).

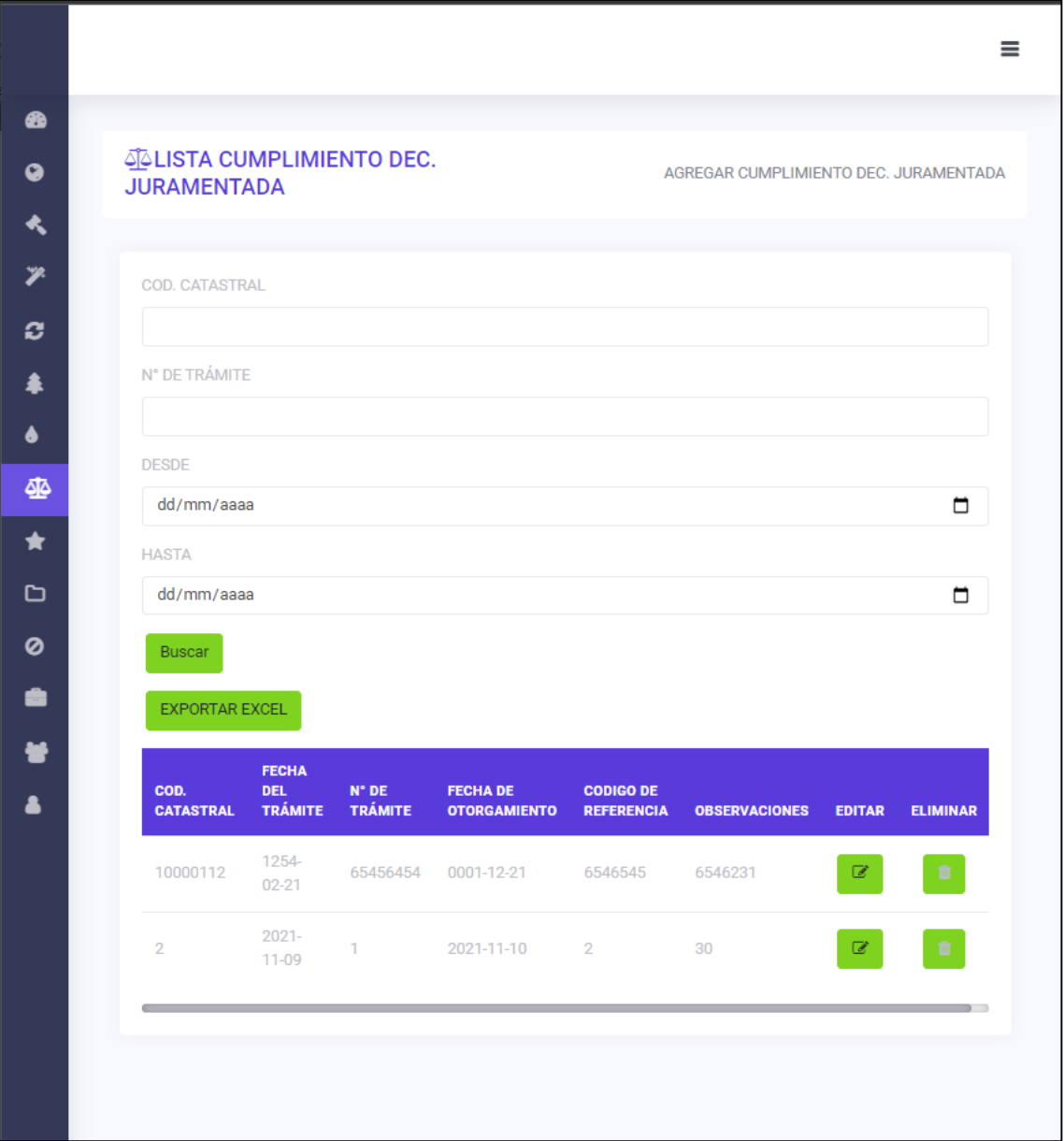

**Figura 3.9.** Lista cumplimiento declaración juramentada

#### **Módulo de cumplimiento de resolución INPC**

En este módulo se visualizará la lista cumplimiento de resolución de INPC, además se podrá realizar las siguientes acciones:

- o Búsquedas a través del código catastral, número de trámite y por el rango de fechas.
- o Agregar cumplimiento de resolución de INPC, así como edición y eliminación.
- $\equiv$ ☎ **\*LISTA CUMPLIMIENTO RES. INPC** AGREGAR CUMPLIMIENTO RES. INPC  $\bullet$  $\star$ COD. CATASTRAL  $\overline{\mathscr{P}}$ ø N° DE TRÁMITE ⇞  $\bullet$ **DESDE** dd/mm/aaaa  $\Box$ 坐 **HASTA**  $\bullet$ dd/mm/aaaa  $\Box$ d Buscar Ø EXPORTAR EXCEL â **FECHA** 늘 COD. **DEL**  $N^*$  DE **FECHA DE CODIGO DE CATASTRAL TRÁMITE TRÁMITE OTORGAMIENTO REFERENCIA OBSERVACIONES** EDITAR ELIMINAR  $\bullet$ 1990-02-10000112 6454645 2021-02-21 54654654 235464  $\mathbb Z$  $21$  $2021 - 11 -$ 2021-11-11  $\overline{22}$  $\mathbb Z$ 33 2 28
- o Exportar los datos de la tabla a Excel en .csv (reportes).

**Figura 3.10.** Lista cumplimiento resolución INPC

#### **Módulo de resolución archivo**

En este módulo se visualizará la lista de la resolución de archivos, además se podrá realizar las siguientes acciones:

- o Búsquedas a través del código catastral, razón de archivos y por el rango de fechas.
- o Agregar resolución de archivos, así como edición y eliminación.
- o Exportar los datos de la tabla a Excel en .csv (reportes).

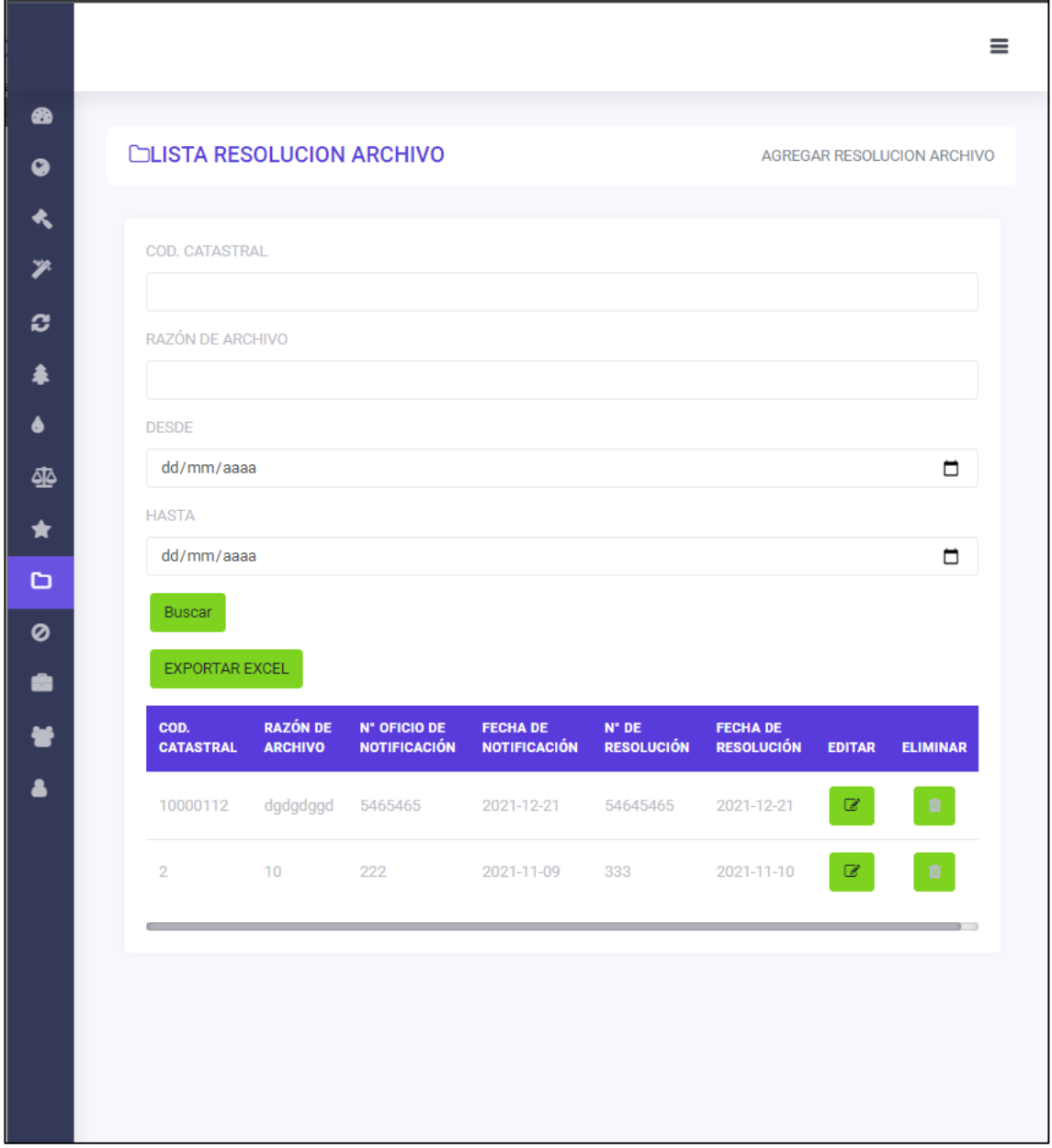

**Figura 3.11.** Lista resolución de archivos **Fuente:** Elaboración propia.

#### **Módulo de resolución de suspensión**

En este módulo se visualizará la lista de la resolución de suspensión, además se podrá realizar las siguientes acciones:

- o Búsquedas a través del código catastral, número de resolución de suspensión y por el rango de fechas.
- o Agregar resolución de suspensión, así como edición y eliminación.
- o Exportar los datos de la tabla a Excel en .csv (reportes).

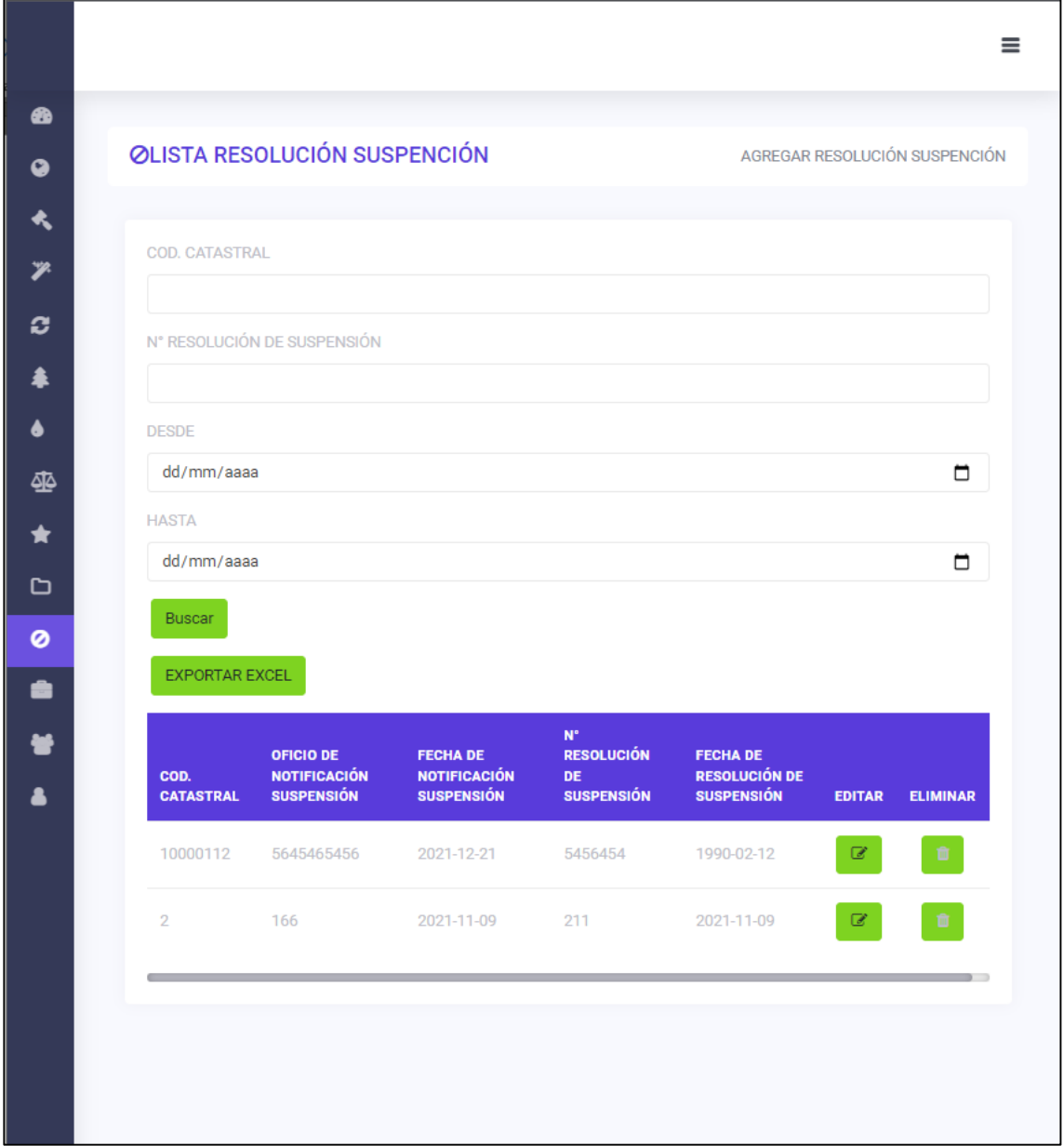

**Figura 3.12.** Lista resolución de suspensión

#### **Módulo de gestión documental**

En este módulo se visualizará la lista de gestión documental, además se podrá realizar las siguientes acciones:

- o Búsquedas a través del código catastral por el rango de fechas.
- o Agregar gestión documental, así como edición y eliminación.
- o Exportar los datos de la tabla a Excel en .csv (reportes).

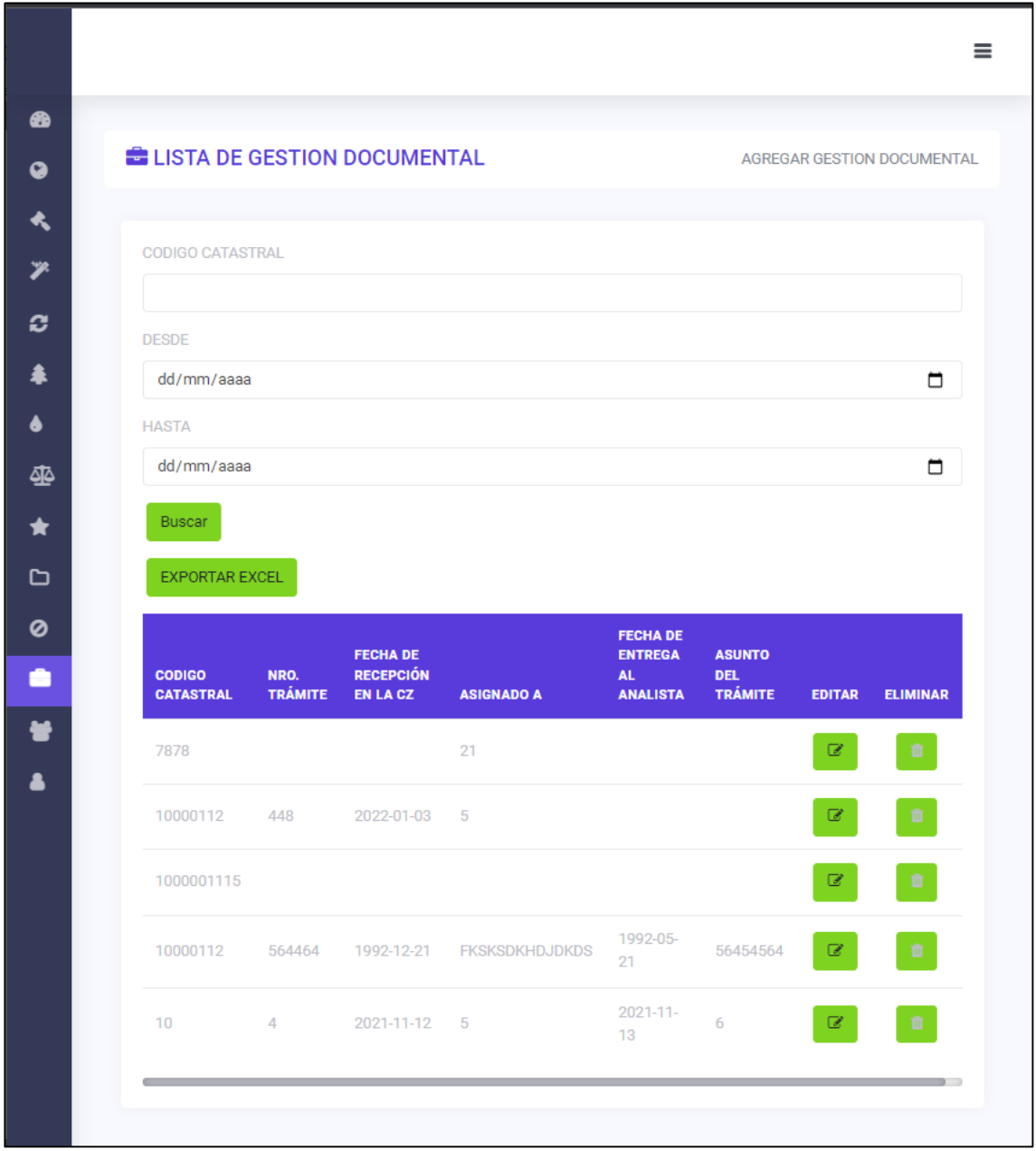

**Figura 3.13.** Lista de gestión documental **Fuente:** Elaboración propia.

#### **Módulo de usuarios**

En este módulo se visualizará la lista de los usuarios, además se podrá realizar las siguientes acciones:

- o Búsquedas a través del nombre.
- o Agregar usuarios, así como edición y eliminación.

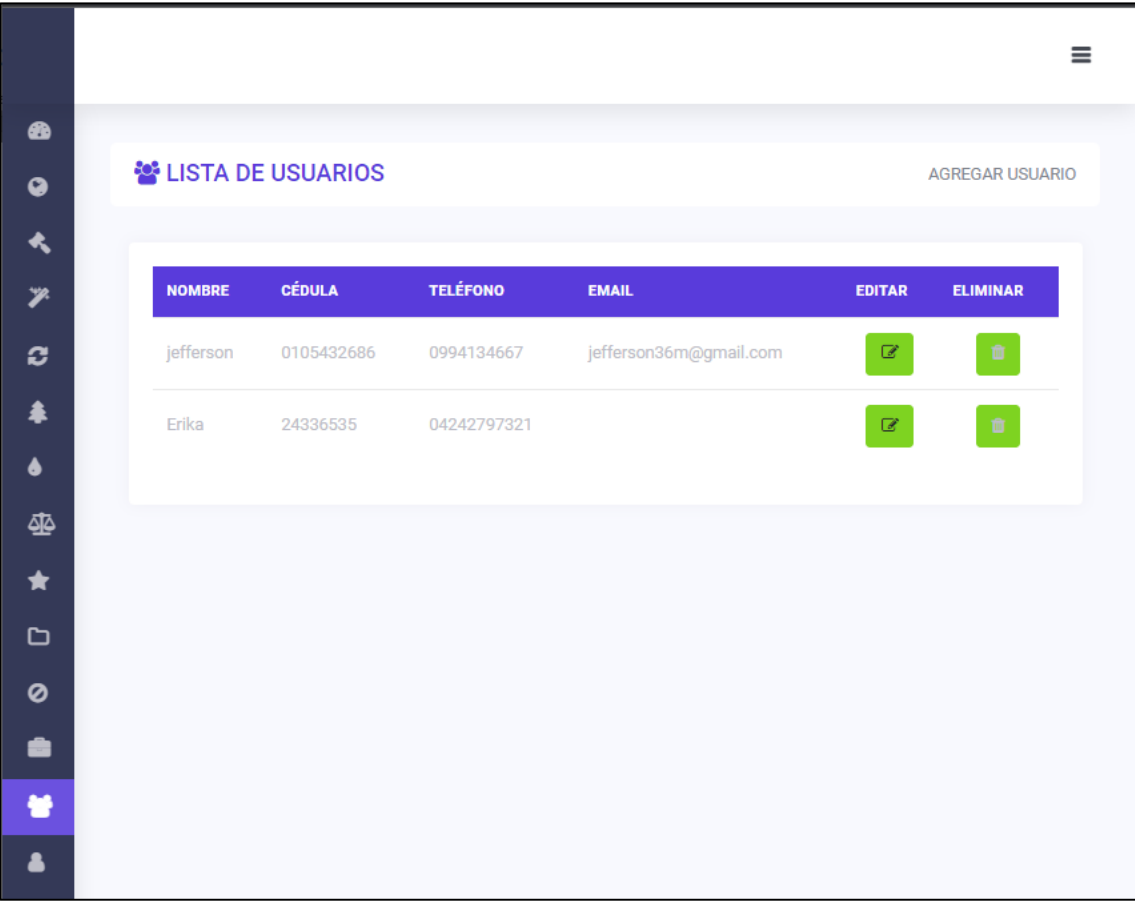

**Figura 3.14.** Lista de usuarios **Fuente:** Elaboración propia.

# **Módulo de lista de responsables**

En este módulo se visualizará la lista de responsables, además se podrá realizar las siguientes acciones:

- o Búsquedas a través del nombre.
- o Agregar nombres de personas responsables, así como edición y eliminación.

| & LISTA DE RESPONSABLE                     |                                                          |               | <b>AGREGAR RESPONSABLE</b> |
|--------------------------------------------|----------------------------------------------------------|---------------|----------------------------|
| <b>NOMBRE</b>                              | <b>CARGO</b>                                             | <b>EDITAR</b> | <b>ELIMINAR</b>            |
| Ab. Verdugo Fabricio                       |                                                          | ☑             |                            |
| Ing. Inga Chacón Erika Tamara              |                                                          | ఆ             |                            |
| Ing. Salazar Alvarado Paolina              |                                                          | C             |                            |
| Ing. Delgado López Christian               |                                                          | €             | û                          |
| Ing. Cuesta René Fabián                    |                                                          | €             | Ū.                         |
| Ing. Fernando Tulio Valencia<br>G.         | COORDINADOR ZONAL CENTRO SUR                             | ☑             | û.                         |
| Ing. Paulina Alexandra Salazar<br>Alvarado | COORDINADORA ZONAL CENTRO SUR (E)                        | ⅇ             |                            |
| Ing. Jhoanna Gabriela Bernal<br>Ramirez    | COORDINADORA ZONAL CENTRO SUR                            | ఆ             | û                          |
| Abg. Gustavo Jara Espinoza                 | SUBSECRETARIO REGIONAL DE MINAS CENTRO SUR<br>ZONA 6 (E) | Q,            |                            |
| Abg. Luis Daniel Bueno<br>Quizhpi          | SUBSECRETARIO REGIONAL DE MINAS CENTRO SUR (E)           | €             |                            |
| Dra. Liliana Guzman Ochoa                  | SUBSECRETARIA REGIONAL DE MINAS CENTRO SUR<br>ZONA6      | €             | û                          |
| Ing. Xavier Agustin Sanchez<br>Aguilera    | SUBSECRETARIO REGIONAL DE MINERÍA CENTRO SUR             | Ø             |                            |
| Dr. Adrian Castro Piedra                   | DIRECTOR REGIONAL DE MINERIA DE AZUAY (E)                | $\mathbb{Z}$  | ff.                        |

**Figura 3.15.** Lista de usuarios **Fuente:** Elaboración propia.

# **3.6 Optimización para el registro de informes en Excel mediante la programación en Visual Basic**

Se procede a diseñar el formulario optimizado para el registro de informes con el fin de ahorrar tiempo y llevar de una manera adecuada y eficaz el almacenamiento. Para lo cual se diseñó de la siguiente manera:

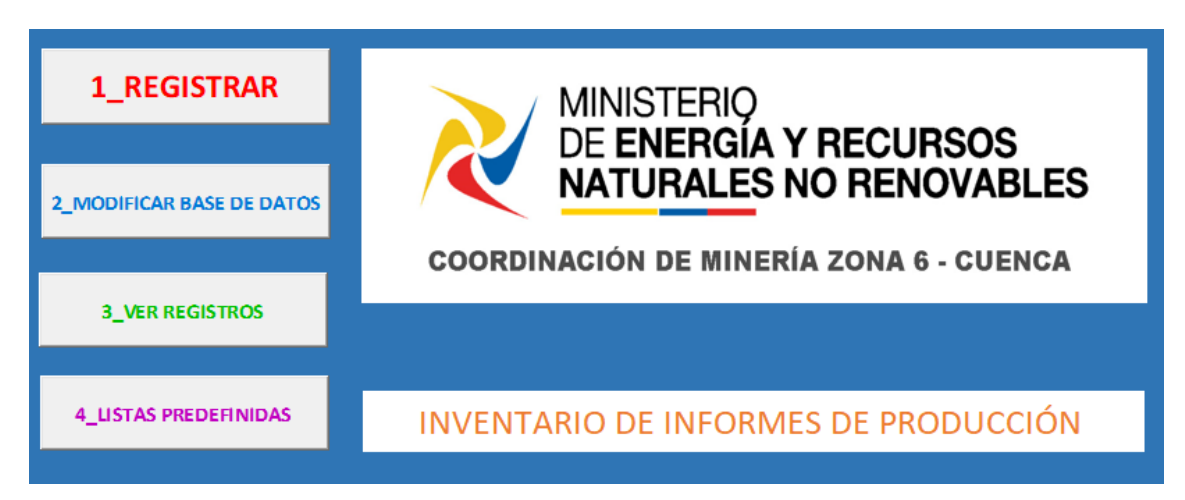

**Figura 3.16.** Inicio del módulo de registro de informes **Fuente:** Elaboración propia.

Posterior, para la acción de registrar se procede a digitar el código catastral para filtrar los datos, mismos que se encontrarán almacenados localmente. Lo que debería digitar son los datos del trámite de Quipux para guardarlos.

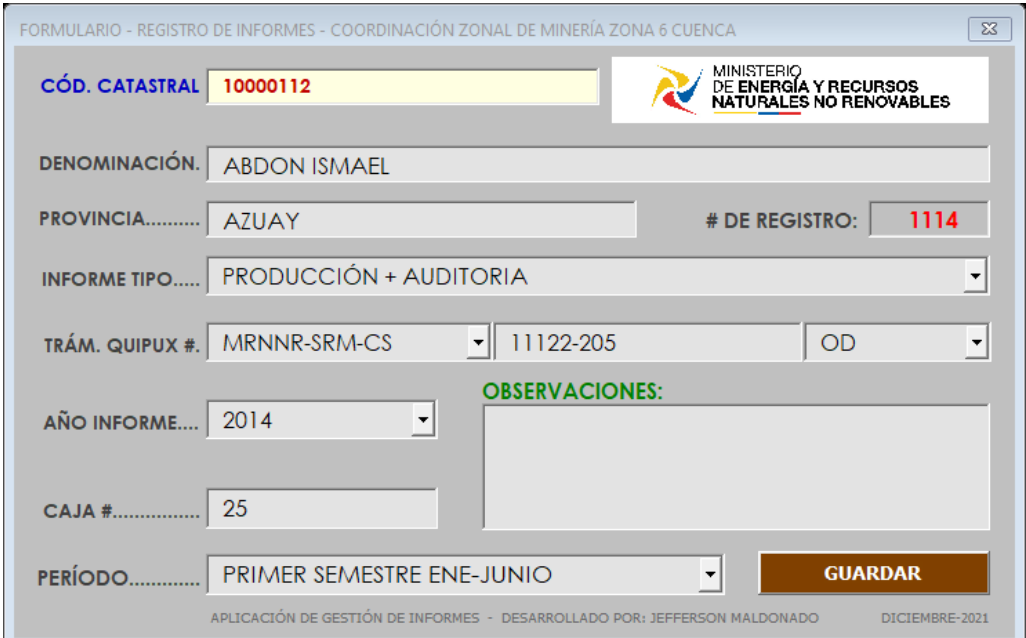

**Figura 3.17.** Ventana para el registro de informes

En caso de modificar la base de datos de los nombres y provincias de las concesiones, estará protegida con una contraseña para evitar pérdida de información o acceso de personal no autorizado.

|                      | 1_REGISTRAR                      |                              | <b>MINISTERIO</b><br>DE ENERGÍ BASE DATOS - CONTRASEÑA |   |   |   |    |                                       |  | × |
|----------------------|----------------------------------|------------------------------|--------------------------------------------------------|---|---|---|----|---------------------------------------|--|---|
|                      | <b>2_MODIFICAR BASE DE DATO</b>  |                              | <b>NATURALE</b>                                        |   |   |   |    | <b>INGRESE LA CONTRASEÑA:</b>         |  |   |
|                      | <b>COORDINACIÓN DE MIN</b>       |                              |                                                        |   |   |   |    |                                       |  |   |
|                      | <b>3_VER REGISTROS</b>           |                              |                                                        |   |   |   |    |                                       |  |   |
|                      |                                  |                              |                                                        |   |   |   |    |                                       |  |   |
|                      |                                  |                              |                                                        |   |   |   |    |                                       |  |   |
|                      |                                  |                              |                                                        |   |   |   | OK |                                       |  |   |
|                      | <b>4_LISTAS PREDEFINIDAS</b>     |                              | <b>INVENTARIO DE INFOI</b>                             |   |   |   |    |                                       |  |   |
| $\overline{A}$       | $\mathsf{B}$                     | $\mathsf{C}$                 | D                                                      | E | F | G | н  |                                       |  | K |
| CÓDIGO<br>CATASTRAL  | <b>DENOMINACIÓN</b>              | <b>PROVINCIA</b>             | <b>REGRESAR A INICIO</b>                               |   |   |   |    | <b>MANEJAR CON CUIDADO LOS DATOS!</b> |  |   |
| 10000001             | <b>DO DAY</b>                    | <b>AZUAY</b>                 |                                                        |   |   |   |    |                                       |  |   |
| 10000002             | <b>RAFA</b>                      | <b>AZUAY</b>                 |                                                        |   |   |   |    |                                       |  |   |
| 10000003             | <b>CHILCA PLAYA</b>              | <b>AZUAY</b>                 |                                                        |   |   |   |    |                                       |  |   |
| 10000004             | <b>INFERNILLO</b>                | <b>AZUAY</b>                 |                                                        |   |   |   |    |                                       |  |   |
| 10000005             | <b>GALLITO</b>                   | <b>AZUAY</b>                 |                                                        |   |   |   |    |                                       |  |   |
| 10000006             | <b>TELCAN</b>                    | <b>AZUAY</b>                 |                                                        |   |   |   |    |                                       |  |   |
| 10000007             | <b>SAN LUIS</b>                  | <b>AZUAY</b>                 |                                                        |   |   |   |    |                                       |  |   |
| 10000009             | <b>POLLITO</b>                   | <b>AZUAY</b>                 |                                                        |   |   |   |    |                                       |  |   |
| 10000010             | <b>CHABELA</b>                   | CAÑAR                        |                                                        |   |   |   |    |                                       |  |   |
| 10000011             | <b>SARAGURO</b>                  | <b>AZUAY</b>                 |                                                        |   |   |   |    |                                       |  |   |
| 10000012<br>10000013 | <b>NIXON</b><br><b>GUILLERMO</b> | <b>AZUAY</b><br><b>AZUAY</b> |                                                        |   |   |   |    |                                       |  |   |

**Figura 3.18.** Ventana para modificar base de datos

**Fuente:** Elaboración propia.

Al igual que en la acción de ver los registros guardados. Estarán protegidos por una contraseña para su acceso.

|                  | 1_REGISTRAR                          |                     |                                             | REGISTROS - CONTRASEÑA                      | $\times$                                 |  |
|------------------|--------------------------------------|---------------------|---------------------------------------------|---------------------------------------------|------------------------------------------|--|
|                  | 2_MODIFICAR BASE DE DATOS            |                     |                                             | <b>INGRESE LA CONTRASEÑA:</b>               | )S<br><b>ABLES</b>                       |  |
|                  |                                      |                     | <b>COORDIN</b>                              |                                             | <b>JENCA</b>                             |  |
|                  | <b>3 VER REGISTROS</b>               |                     |                                             | OK                                          |                                          |  |
|                  | <b>4_LISTAS PREDEFINIDAS</b>         |                     |                                             | <b>INVENTARIO DE INFORMES DE PRODUCCIÓN</b> |                                          |  |
| <b>MATRIZ DE</b> |                                      |                     | TENGA CUIDADO AL MANIPULAR ESTA INFORMACIÓN |                                             | <b>REGRESAR A INICIO</b>                 |  |
| 1_#REGIST        | $2$ Código<br>۳I<br><b>CATASTRAL</b> | 3_DENOMINACIÓN      | 4_PROVINCI <sub>C</sub><br>$\mathbf{v}$     | 5_INFORME<br>$\mathbf{v}$                   | <b>6_*TRÁMITE QUIPUX</b><br>$\mathbf{v}$ |  |
| 1                | 654654                               | <b>SFVDFBB</b>      | <b>DFBB</b>                                 | DEBDE                                       | <b>FBDBFBDFBD</b>                        |  |
| 1114             | 10000112                             | <b>ABDON ISMAEL</b> | <b>AZUAY</b>                                | PRODUCCIÓN + AUDITORIA                      | MRNNR-SRM-CS-11122-205-OD                |  |
| 1113             | 102318                               | <b>GANARIN VP</b>   | AZUAY                                       | PRODUCCIÓN + AUDITORIA                      | MERNNR-CZCS-2020-1375-EX                 |  |
| 1112             | 10000440                             | LA CHORRERA II      | AZUAY                                       | PRODUCCIÓN + AUDITORIA                      | MERNNR-CZCS-2020-1405-EX                 |  |
| 111(1)           | 102525                               | DASGOY              | <b>SANTIAGO</b>                             | PRODUCCIÓN + AUDITORIA                      | MERNNR-CZCS-2020-1442-EX                 |  |
| 1110             | 10000591                             | LELIATERE1          | AZUAY                                       | PRODUCCIÓN + AUDITORIA                      | MERNNR-CZCS-2020-1410-EX                 |  |
| 1109             | 101250                               | BARRANCO COLORADO   | AZUAY                                       | PRODUCCIÓN + AUDITORIA                      | MERNNR-CZCS-2020-1370-EX                 |  |
| 1108             | 10000477                             | <b>LA UNION</b>     | <b>AZUAY</b>                                | PRODUCCIÓN + AUDITORIA                      | MERNNR-CZCS-2020-1406-EX                 |  |
| 1107             | 191039                               | <b>RAMIREZ</b>      | AZUAY                                       | PRODUCCIÓN + AUDITORIA                      | MERNNR-CZCS-2020-1403-EX                 |  |
| 1106             | 191010                               | <b>PAMBIL</b>       | AZLIAY                                      | PRODUCCIÓN + AUDITORIA                      | MERNNR-CZCS-2020-1426-EX                 |  |

**Figura 3.19.** Ventana para visualizar los registros guardados

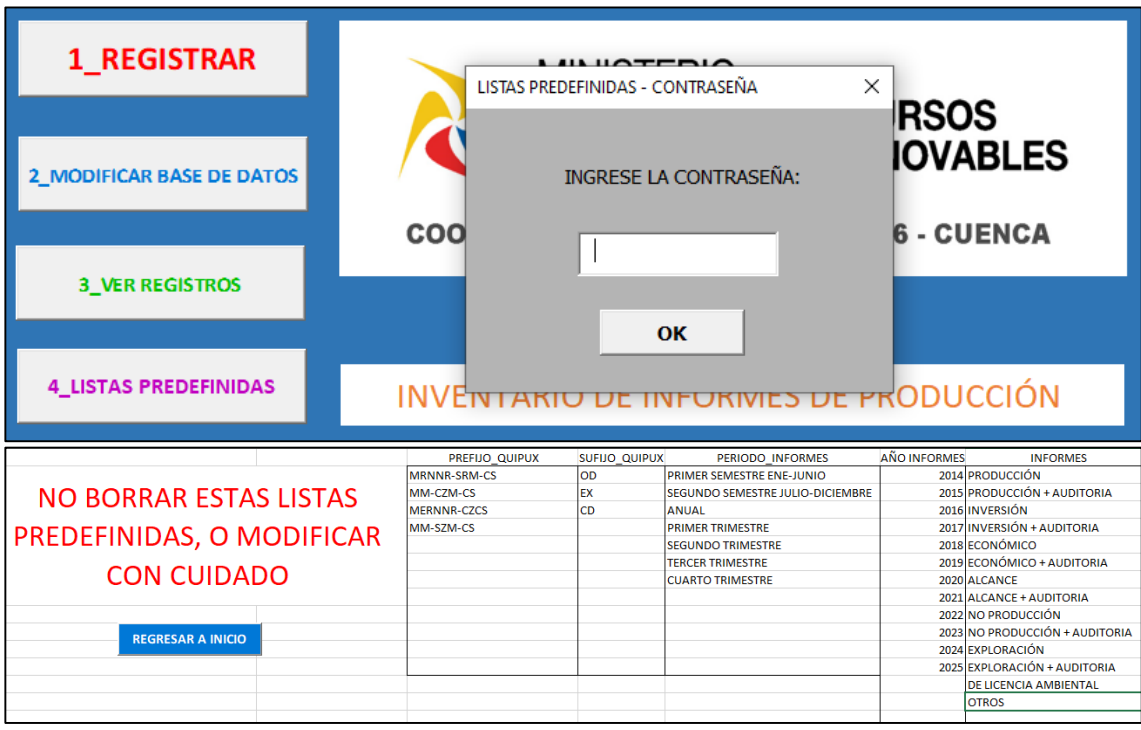

Por último, para acceder a las listas predefinidas se digitrá la contraseña.

**Figura 3.20.** Ventana para visualizar las listas predefinidas

#### **CONCLUSIONES Y RECOMENDACIONES**

#### **Conclusiones**

- La digitalización de la información se ha vuelto cada vez más común y necesaria con el fin de reducir el tiempo en la búsqueda de datos, por lo que las aplicaciones desarrolladas nos brindan esa capacidad de almacenar y filtrar la información de una forma muy organizada.
- En el desarrollo de este trabajo se encontró necesario crear dos aplicaciones con dos bases de datos distintas, una aplicación para la gestión y almacenamiento de los informes de producción minera (que se receptan en la coordinación zonal) desarrollada en Visual Basic-Excel ya que no requiere instalación y por el fácil acceso para el usuario; y otra aplicación desarrollada con base de datos en MySql y lenguaje de programación Php para la gestión de la información administrativa de las concesiones mineras, debido al volumen de información y cantidad de filtros que esta maneja y el acceso multiusuario que nos brinda.
- La aplicación desarrollada en Excel nos facilita el registro de los informes que presentan las empresas mineras, permitiendo la alimentación de una base de datos que registra la información más relevante (código catastral, nombre de la concesión, registro Quipux, período del informe, etc), para que al momento de buscar un informe este pueda ser filtrado y encontrado inmediatamente en la base de datos y posterior en el archivo físico.
- Para el registro de información administrativa de las concesiones mineras se procedió a desarrollar un software con lenguaje de programación Php y base de datos en MySql alojada en la nube, para que todos los usuarios de la Coordinación puedan acceder a la aplicación desde un simple navegador, sin necesidad de requerir permisos del departamento de informática para la instalación de un software en cada máquina.
- Las aplicaciones desarrolladas han sido estructuradas de manera coordinada con los técnicos de la oficina en base a las necesidades y requerimientos detectados en las gestiones y trámites de la Coordinación Zonal Centro Sur, a fin de conseguir que la interfaz de usuario sea amigable, intuitiva y sobre todo funcional.

#### **Recomendaciones**

- Se recomienda realizar una capacitación al personal que se encargará del manejo de la aplicación web y la aplicación desarrollada en Excel, de manera que se eviten errores en los registros.
- Es importante que la clave de seguridad en los módulos de modificación de base de datos, registros y listas predefinidas sean complejas, con acceso solo al personal autorizado: de la misma manera al loguearse a la aplicación web ya que es información importante para la entidad.
- Para contar con un reporte real y confiable es necesario que al momento de ingresar los datos se verifique toda la información antes de guardar un registro, y así mismo se llene la máxima información posible en cada uno de los campos.
- Para los informes de producción se recomienda utilizar cajas de archivo y numerarlas con el prefijo año, ejm: 2022-1 que seria el año y el número de la caja consecutivamente.
- Para evitar el traspapeleo de la información se recomienda organizar previamente los informes y cuando se registre un informe colocarlos en la caja numerada correspondiente, cuando esta se llene se utilizará una nueva caja con la siguiente numeración y registrar el número de la caja correspondiente en el software.
- Es importante que el programa Microsoft Office Excel y los navegadores que utilice para las aplicaciones se mantengan actualizados para evitar problemas en la ejecución del mismo.
- Se debería contar con personal permanente para la actualización y mantenimiento de la base datos que maneja la aplicación, como estrategia sería conveniente mantener pasantes realizando estas tareas.

#### **REFERENCIAS BIBLIOGRÁFICAS**

Araya, M. (2015). *Diseño de un Sistema de Control de Gestión para una Empresa de Servicios a la Minería.* Tesis de posgrado, Universidad de Chile, Economía y negocios, Santiago. Obtenido de https://repositorio.uchile.cl/bitstream/handle/2250/138626/Dise%c3%b1o%2 0de%20un%20sistema%20de%20control%20de%20gesti%c3%b3n%20para %20una%20empresa%20de%20servicios%20a%20la%20miner%c3%ada.pdf ?sequence=1&isAllowed=y

- Bajaña, P. (2018). *Aplicación web para la gestión académica de la Escuela de Educación Básica Sonrisitas del Cantón Santa Lucía Provincia del Guayas.* Tesis de pregrado, Universidad Regional Autónoma de los Andes Uniandes, Facultad de Sistemas Mercantiles, Ambato. Obtenido de https://dspace.uniandes.edu.ec/bitstream/123456789/8520/1/TUAEXCOMSI S018-2018.pdf
- Bedoya, A. (2017). *Diseño e implementación de una aplicación informática para la automatización administrativa de la compañía de carga pesada CargpesLopez.* Tesis de pregrado, Universidad Estatal del Sur de Manabí, Facultad de ciencias técnicas, Jipijapa. Obtenido de http://repositorio.unesum.edu.ec/bitstream/53000/866/1/UNESUM-ECU-COMPR-37.pdf
- Bembibre, V. (2009). *DefinicionABC.* Obtenido de https://www.definicionabc.com/tecnologia/visual-basic.php
- Benítez, E. (Noviembre de 2012). *Aplicaciones Iinformáticas.* Obtenido de https://elisainformatica.files.wordpress.com/2012/11/aplicacionesinformc3a1ticas.pdf
- Coral, M. (2018). *Diseño e implementación de base de datos mediante el uso de web services con integración de Uniy3D para apoyo de aplicaciones lúdicas en la materia de fundamentos de programación.* Tesis de pregrado, Universidad de Guayaquil, Facultad de Ingeniería Industrial, Guayaquil. Obtenido de

http://repositorio.ug.edu.ec/bitstream/redug/36403/1/TESIS%20- %20DISE%C3%91O%20E%20IMPLEMENTACI%C3%93N%20DE%20B ASE%20DE%20DATOS%20MEDIANTE%20EL%20USO%20DE%20WE B%20SERVICES%20CON%20INTEGRACI%C3%93N%20DE%20UNITY 3D%20PARA%20APOYO%20DE~1.pdf

- Del Pilar, M. (2018). *La información en bases de datos NOSQL y su incidencia en la generación documental de la secretaría general del honorable Consejo Universitario.* Tesis de posgrado, Universidad Técnica de Ambato, Facultad de Ingeniería en Sistemas Electrónica e Industrial, Ambato. Obtenido de https://repositorio.uta.edu.ec/bitstream/123456789/27544/1/Tesis\_t1374mbd. pdf
- Guzmán, J., Martínez, H., & Martínez, J. (2019). *Proyecto de implementación Sistema de Gestión Documental.* Tesis de pregrado, Universidad Piloto de Colombia, Facultad de ciencias sociales y empresariales, Bogotá. Obtenido de http://repository.unipiloto.edu.co/bitstream/handle/20.500.12277/6825/PROY ECTO%20DE%20IMPLEMENTACION%20DE%20SISTEMA%20DE%20 GESTION%20DOCUMENTAL.pdf?sequence=5&isAllowed=y
- Hurtado, F. (2019). *Sistema web basado en arquitectura orientada a servicios para el registro y administración de emprendedores de la ciudad de Ambato y exhibición de productos que ofertan los actores de la economía solidaria en el Gad Municipalidad de Ambato.* Tesis de pregrado, Universidad Técnica de Ambato, Facultad de Tecnologías de la Información, Telecomunicaciones e Industrial, Ambato. Obtenido de https://repositorio.uta.edu.ec/bitstream/123456789/30097/1/Tesis\_t1628si.pdf
- Llanos, M. (sf). *Sistematización-Documentación Construcción de saberes.* Presentación, Universidad del Valle, Facultad de Salud. Obtenido de http://uvsalud.univalle.edu.co/pdf/politica\_formativa\_medicina/sistematizacio n\_documentacion.pdf
- Loor, J., & Ortiz, N. (2015). *Sistema Web de Gestión Administrativa en la Operadora Turística Ecuador Fourexperiences S.A. de la Ciudad de Chone Provincia de Manabí.* Tesis de pregrado, Escuela Superior Politécnica Agripecuaria de

Manabí Manuel Félix López , Informática, Calceta. Obtenido de http://repositorio.espam.edu.ec/bitstream/42000/60/1/Jos%C3%A9%20Gabri el%20Loor%20Rodr%C3%ADguez%20- %20Neuton%20Andr%C3%A9s%20Ortiz%20Rodriguez.pdf

- Merchán, O. (2016). *Diseño de bases de datos.* Tesis de pregrado, Universidad del Azuay, Escuela de Ingeniería de Sistemas, Cuenca. Obtenido de http://publicaciones.uazuay.edu.ec/index.php/ceuazuay/catalog/view/5/5/37-2
- Ministerio de Energía y Recursos Naturales No Renovables. (08 de 07 de 2021). *Portal único de trámites ciudadanos*. Obtenido de https://www.gob.ec/mernnr/tramites/division-material-concesion-minera
- Morales, C. (2018). *Aplicación web de venta de flores con facturación electrónica para la empresa Exportbroker S.A.* Tesis de pregrado, Universidad Regional Autónoma de los Andes Unidades-Ibarra, Facultad de Sistemas Mercantiles, Ambato. Obtenido de https://dspace.uniandes.edu.ec/bitstream/123456789/8521/1/TUAEXCOMSI S019-2018.pdf
- Pascagaza, J. (2018). *Desarrollo de un sistema de información para la gestión de los proyectos de responsabilidad social del programa de Ingeniería de sistemas de la Universidad Católica de Colombia.* Tesis de pregrado, Universidad Católica de Colombia, Facultad de Ingeniería, Bogotá. Obtenido de https://repository.ucatolica.edu.co/bitstream/10983/16047/1/Trabajo%20de% 20grado\_juan%20manuel\_625353.pdf
- Pillasagua, L. (2016). *La gestión documental y su influencia en la conservación de la información en la empresa Ecuaquimica C.A. ubicada en la ciudad de Guayaquil.* Tesis de pregrado, Universidad Laica Vicente Rocafuerte, Facultad de educación, Guayaquil. Obtenido de http://repositorio.ulvr.edu.ec/bitstream/44000/1485/1/T-ULVR-1493.pdf
- Pol.Com. (21 de Enero de 2016). *Digitalización y automatización de procesos*. Obtenido de https://pol.com.co/7-pasos-para-sistematizar-un-procesodocumental\_\_trashed/
- Quillay, W. (2018). *Diseño e implementación de sitio web para el control de mantenimiento de equipos tecnológicos de la Unidad de soporte y mantenimiento de la Espoch desarrollado en Java con base de datos MYSQL en el período 2018.* Tesis de pregrado, Instituto Tecnológico Superior Particular "San Gabriel", Informática, Riobamba. Obtenido de https://www.sangabrielriobamba.edu.ec/tesis/sistemas/tesis014.pdf
- Rodríguez, F. (16 de Julio de 2021). *GeoInnova*. Obtenido de https://geoinnova.org/blog-territorio/que-es-un-sig-gis-o-sistema-deinformacion-geografica/
- Servicio Geológico MexicaNúm. (22 de Marzo de 2017). *Gobierno de México*. Obtenido de https://www.sgm.gob.mx/Web/MuseoVirtual/SIG/Introduccion-SIG.html
- Universitat Oberta de Catalunya. (sf). *Gestión Documental*. Obtenido de https://www.uoc.edu/portal/es/arxiu/gestio-documental/que-es/index.html
- Vera, C. (2013). *Dearrollo e implementación de un sistema web para el control de inventario y alquiler de maquinarias de la Empresa Megarent S.A.* Tesis de pregrado, Universidad Politécnica Salesiana, Facultad de Ingenierías, Guayaquil. Obtenido de https://dspace.ups.edu.ec/bitstream/123456789/17525/1/UPS-GT002706.pdf

# **ANEXOS**

# **Anexo 1. Código fuente - Programación VBA Excel**

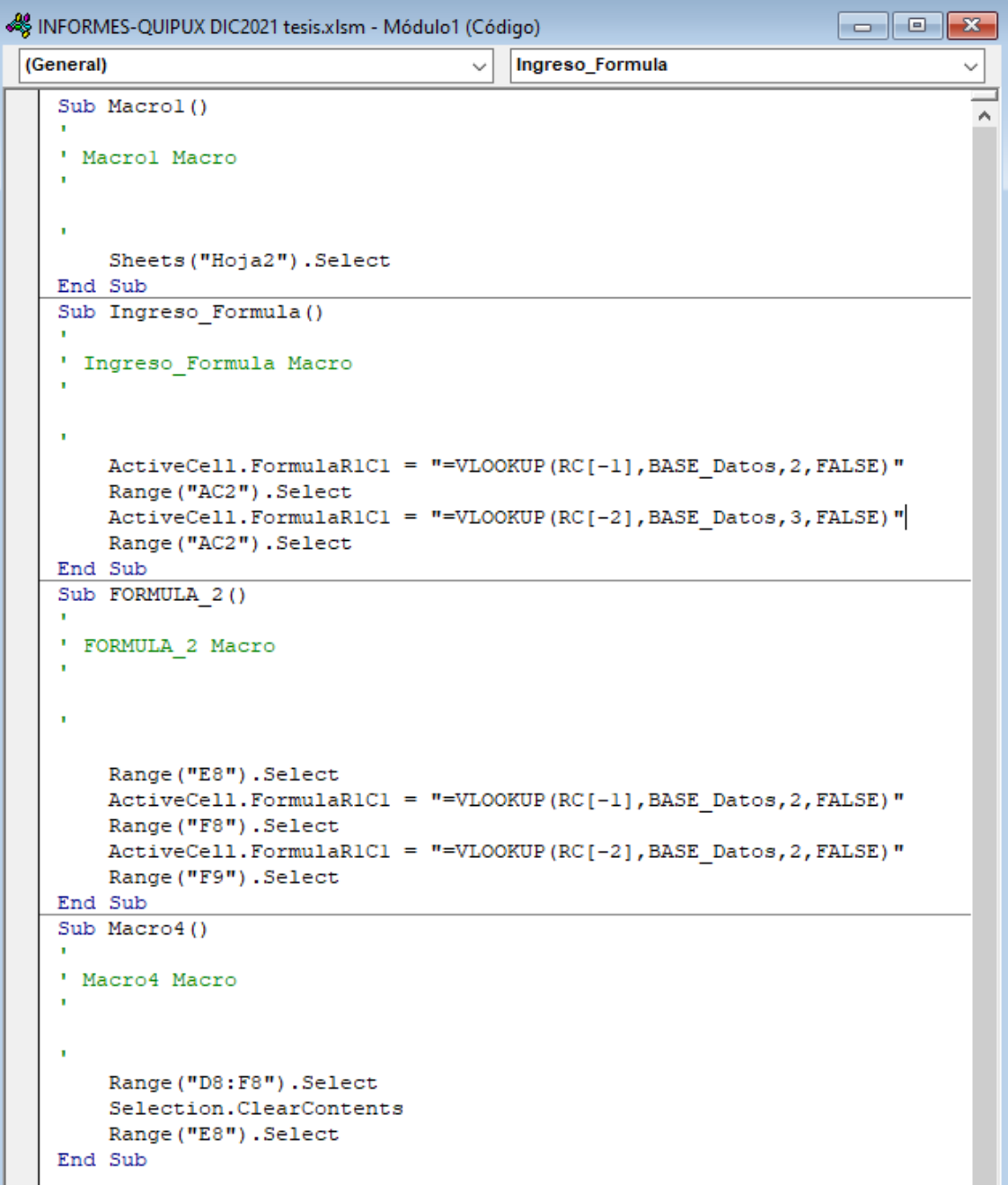

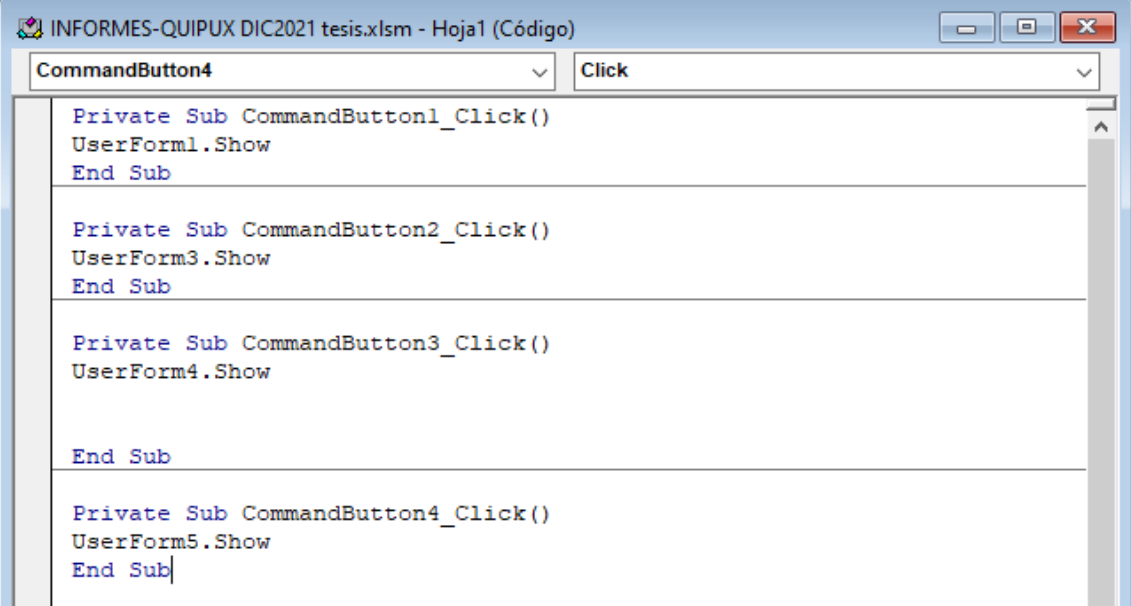

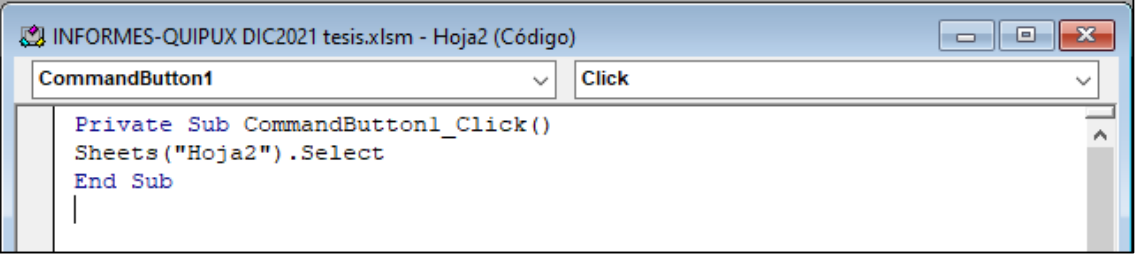

```
INFORMES-QUIPUX DIC2021 tesis.xlsm - UserForm1 (Código)
                                                      \overline{\overline{\text{Click}}}CommandButton1
                                                    니
                                                                                                          \checkmark\overline{\phantom{a}}Private Sub CommandButton1_Click()
   If TextBox1 = Empty Then
   MsgBox ("Introduzca un Codigo Catastral")
   Else
   If TextBox2 = Embv Then
   MsqBox ("No existen datos (DENOMINACIÓN) para registrar")
   Else
   If TextBox3 = Empty Then
   MsgBox ("No existen datos (PROVINCIA) para registrar")
   Else
   If ComboBox2 = Empty ThenMsgBox ("Introduzca el TIPO DE INFORME antes de registrar")
   Else
   If TextBox10 = Empty Then
   ComboBox4 = ClearComboBox5 = Clear
   TextBox10 = "SIM TRAMITE"Else
   If TextBox7 = Empty Then
   TextBox7 = "NINGUNA"Else
   If ComboBox3 = Empty Then
   MsgBox ("Introduzca el AÑO DEL INFORME antes de registrar")
   Else
   If TextBox8 = Empty ThenMsgBox ("Introduzca el NÚMERO DE CAJA antes de registrar")
   Else
   If ComboBox1 = Empty Then
   MsgBox ("Introduzca el PERÍODO antes de registrar")
   Else
   Sheets ("Hoja3") . Select
   Range ("A4") . EntireRow. Insert
        Sheets ("Hoja3"). Cells (4, 1) = TextBox11
        Sheets ("Hoja3"). Cells (4, 2) = TextBoxl
        Sheets ("Hoja3"). Cells (4, 3) = TextBox2
        Sheets ("Hoja3") . Cells (4, 4) = TextBox3
        Sheets ("Hoja3"). Cells (4, 5) = ComboBox2
        Sheets ("Hoja3"). Cells (4, 6) = ComboBox4. Text + "-" + TextBox10. Text + "-" + ComboBox5. Text
        Sheets ("Hoja3"). Cells (4, 7) = ComboBox1
        Sheets ("Hoja3"). Cells (4, 8) = ComboBox3
        Sheets ("Hoja3"). Cells (4, 9) = TextBox8
ㅋㅋ <
                                                                                                        \rightarrow
```
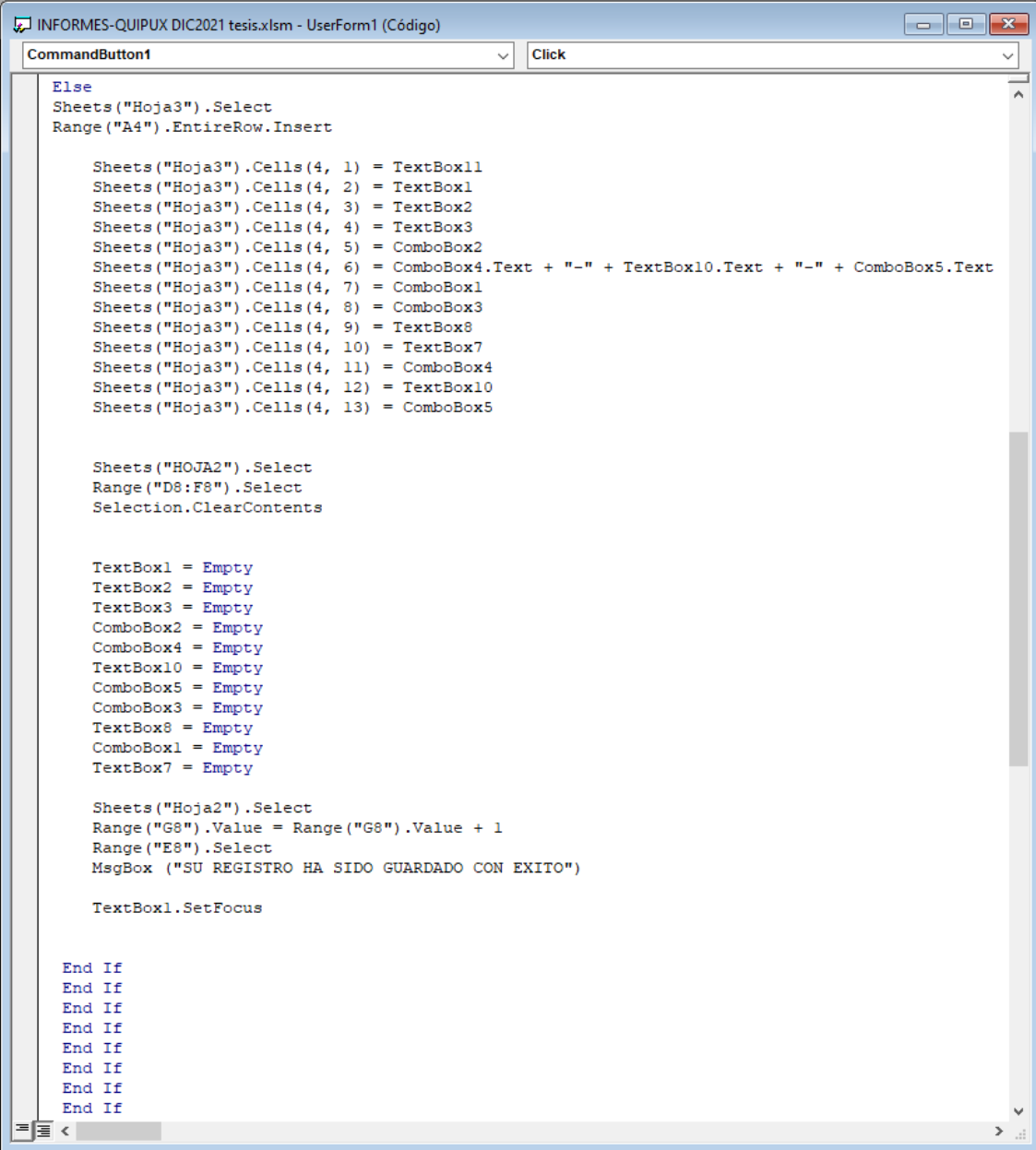

```
INFORMES-QUIPUX DIC2021 tesis.xlsm - UserForm1 (Código)
CommandButton1
                                                                  \overline{\smile} \overline{\smash{\mathsf{Click}}}\overline{\phantom{0}}End If
                                                                                                                                        \overline{\phantom{a}}End Sub
     Private Sub Imagel BeforeDragOver (ByVal Cancel As MSForms. ReturnBoolean, ByVal Data As MSForms. 1
    End Sub
     Private Sub Labell1 Click()
     End Sub
     Private Sub TextBox2 Enter()
     Range ("E8") . Select
          ActiveCell.FormulaR1C1 = "=VLOOKUP(RC[-1],BASE Datos, 2, FALSE)"
          Range ("F8") . Select
          ActiveCell.FormulaR1C1 = "=VLOOKUP(RC[-2],BASE_Datos,3,FALSE)"
     End Sub
     Private Sub UserForml_Activate()
     Sheets ("HOJA2"). Select
         Range("D8:F8").Select
          Selection.ClearContents
    TextBox1 = Empty<br>TextBox2 = Empty
     TextBox3 = EmptySheets ("HOJA2") . Select
         Range ("E8") . Select
     End Sub
     Private Sub UserForm DblClick (ByVal Cancel As MSForms. ReturnBoolean)
          TextBox1 = EmptyTextBox2 = EmptyTextBox2 = Empty<br>
TextBox3 = Empty<br>
ComboBox2 = Empty<br>
ComboBox2 = Empty<br>
TextBox10 = Empty<br>
ComboBox5 = Empty<br>
ComboBox3 = Empty<br>
ComboBox3 = Empty
          TextBox8 = EmptyCombosx1 = Empcy<br>TextBox7 = EmptyTextBox1.SetFocus
     End Sub
国国人
                                                                                                                                     \overline{ }
```
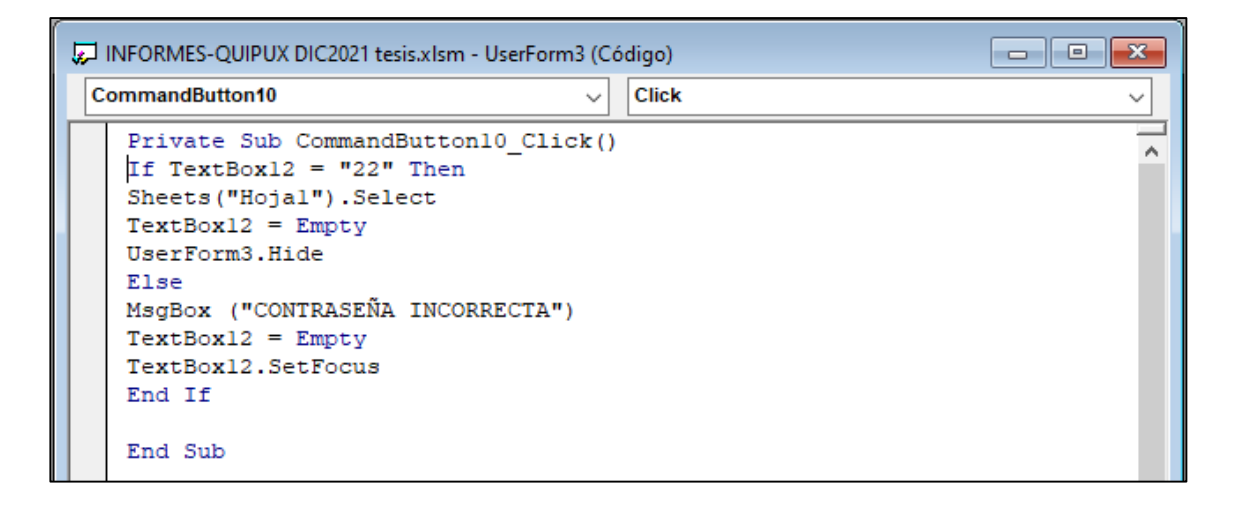

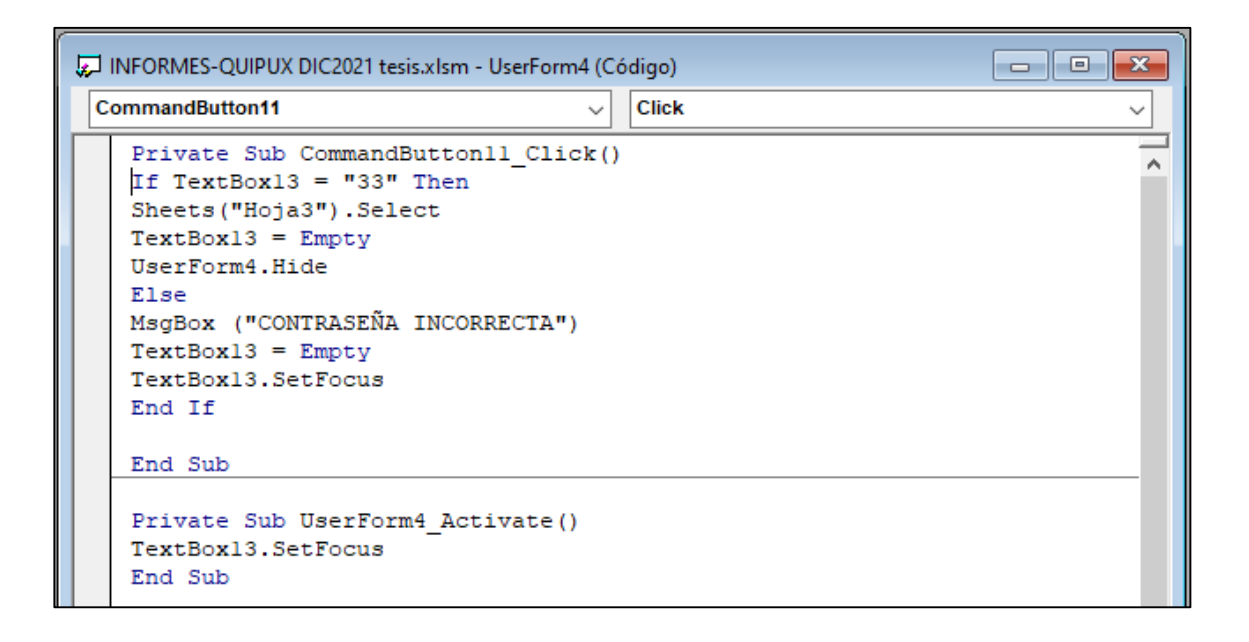

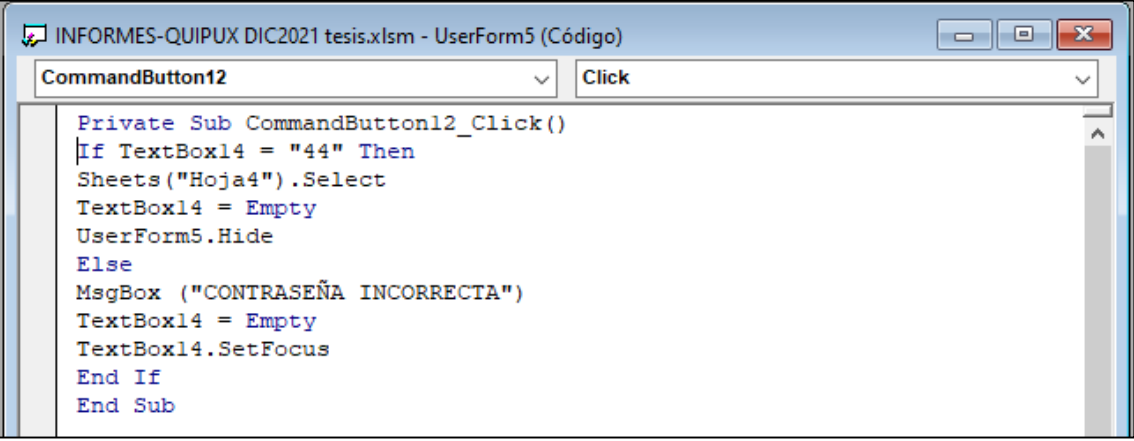

#### **Anexo 2. Código fuente - Programación PHP**

#### **Título Minero**

<!DOCTYPE html>

```
<html lang="en">
```
<head>

```
 <meta charset="utf-8">
  <meta http-equiv="X-UA-Compatible" content="IE=edge">
  <meta name="viewport" content="width=device-width,initial-scale=1">
  <title>TESIS - MINERA </title>
  <!-- Favicon icon -->
 <link rel="icon" type="image/png" sizes="16x16" href="../upload/DACS.JPG">
  <!-- Datatable -->
  <link href="./vendor/datatables/css/jquery.dataTables.min.css" rel="stylesheet">
  <!-- Custom Stylesheet -->
```

```
 <link href="./css/style.css" rel="stylesheet">
```
</head>

<body>

```
 <!--*******************
   Preloader start
 ********************-->
 <div id="preloader">
   <div class="sk-three-bounce">
      <div class="sk-child sk-bounce1"></div>
      <div class="sk-child sk-bounce2"></div>
      <div class="sk-child sk-bounce3"></div>
  \langlediv>\langlediv> <!--*******************
   Preloader end
 ********************-->
\langle?php
  include("menu2.php");
  include '../conex.php';
   $cod= isset($_GET['cod']) ? $_GET['cod'] : '';
 \text{\$ci= asset(\$_GET['ci']) ? \ \text{\$GET['ci'] : "}; $desde= isset($_GET['desde']) ? $_GET['desde'] : '';
```

```
\text{Shasta} = \text{isset}(\$ \text{ GET}[\text{hasta}']) ? \$ \text{ GET}[\text{hasta}'] : \text{''};\gamma <!--**********************************
```

```
 Sidebar end
 ***********************************-->
```
<!--\*\*\*\*\*\*\*\*\*\*\*\*\*\*\*\*\*\*\*\*\*\*\*\*\*\*\*\*\*\*\*\*\*\*

```
 Content body start
      ***********************************-->
     <div class="content-body">
        <div class="container-fluid">
          <div class="row page-titles mx-0">
             <div class="col-sm-6 p-md-0">
               <div class="welcome-text">
                 <h4><i class="fa fa-gavel" aria-hidden="true"></i> LISTA DE 
TITULOS MINEROS</h4> 
              \langlediv>\langlediv> <div class="col-sm-6 p-md-0 justify-content-sm-end mt-2 mt-sm-0 d-
flex">
               <ol class="breadcrumb">
                 <li class="breadcrumb-item"><a href="stitulo.php">AGREGAR 
TITULOS MINEROS</a></li>
              \langleol>\langlediv\rangle </div>
         \langle!-- row -->
            \langlediv class="col-12">
               <div class="card">
                 <div class="card-body">
                    <div class="table-responsive">
                      <form action="historialsust.php" method="GET" 
autocomplete="off" > 
                       <div class="row">
                             <div class="col-lg-2 mb-12">
                               <div class="form-group">
                                  <label class="text-label">COD. 
CATASTRAL</label>
                                  <input type="text" name="ci" class="form-
control" placeholder="" value="<?=$ci?>" >
                              \langlediv>\langlediv> <div class="col-lg-2 mb-12">
                               <div class="form-group">
                                  <label class="text-label">NÚM. TRÁMITE 
ASIGNADO</label>
                                  <input type="text" name="cod" class="form-
control" value="<?=$cod?>" >
                              \langlediv>\langlediv\rangle
```

```
\langlediv class="col-lg-2 mb-12">
                               <div class="form-group">
                                 <label class="text-label">DESDE</label>
                                 <div class="input-group">
                             <input type="date" class="form-control" 
name="desde" value="<?=$desde?>" >
                                 </div>
                              \langlediv>\langlediv> <div class="col-lg-2 mb-12">
                               <div class="form-group">
                                 <label class="text-label">HASTA</label>
                                <div class="input-group">
                             <input type="date" class="form-control" name="hasta" 
value="\langle?=$hasta?>" >
                                 </div>
                               </div>
                             </div>
                              <div class="col-lg-2 mb-12">
                               <div class="form-group">
                                 <label class="text-label"></label>
                         <input type="submit" class='btn btn-success' 
value="Buscar"> 
                              \langlediv>\langlediv>\langlediv class="col-lg-2 mb-12">
                               <div class="form-group">
                                 <label class="text-label"></label>
\langle a \ranglehref="reporte2.php?cod=<?=$cod?>&ci=<?=$ci?>&desde=<?=$desde?>&hasta=<?
=$hasta?>" class='btn btn-success'>EXPORTAR EXCEL</a>
                              \langlediv>\langlediv>\langlediv></form>
                      <table class="table">
                          <thead class="thead-primary">
                         <tr> <th>COD. CATASTRAL</th>
                            <th>Núm. TRÁMITE ASIGNADO</th>
                             <th>FECHA DE INGRESO DEL TRÁMITE</th>
                            <th>FECHA DE GRAFICACIÓN</th>
                            <th>Núm. OFICIO DE NOTIFICACIÓN</th>
```
 $$ 

 <th>ELIMINAR</th>  $\langle tr \rangle$  </thead> <tbody>

```
\langle?php
```

```
$idX=0;
// $sql=$conex->query ("SELECT * FROM sustituciont
```
") or die(mysqli\_error());

if(\$desde=='' or \$hasta=='')\$sql=\$conex->query ("SELECT \* FROM sustituciont where 1 order by id desc ") or die(mysqli\_error());

if(\$cod=='' and \$ci=='' and ( \$desde!='' or \$hasta!=''))\$sql=\$conex->query ("SELECT \* FROM sustituciont where (FITRAMITE BETWEEN '\$desde' AND '\$hasta') order by FITRAMITE desc ") or die(mysqli\_error());

if(\$cod!='')\$sql=\$conex->query ("SELECT \* FROM sustituciont where TASIGNADO='\$cod' order by FITRAMITE desc ") or die(mysqli\_error());

if(\$cod!='' and ( \$desde!='' or \$hasta!=''))\$sql=\$conex->query ("SELECT \* FROM sustituciont where TASIGNADO='\$cod' and (FITRAMITE BETWEEN '\$desde' AND '\$hasta') order by FITRAMITE desc ") or die(mysqli\_error());

if(\$ci!='')\$sql=\$conex->query ("SELECT \* FROM sustituciont where CATASTRAL='\$ci' order by FITRAMITE desc ") or die(mysqli\_error());

if(\$ci!='' and ( \$desde!='' or \$hasta!=''))\$sql=\$conex->query ("SELECT \* FROM sustituciont where CATASTRAL='\$ci' and (FITRAMITE BETWEEN '\$desde' AND '\$hasta') order by FITRAMITE desc ") or die(mysqli\_error());

if(\$row\_cnt = \$sql->num\_rows>0) {

while  $\qquad \qquad$  (\$row  $\qquad \qquad =$  \$sql->fetch\_array(MYSQLI\_ASSOC) ) {

 $$idX++$ :

 \$id=\$row{'id'}; \$CATASTRAL=\$row{'CATASTRAL'}; \$TASIGNADO=\$row{'TASIGNADO'}; \$FITRAMITE=\$row{'FITRAMITE'}; \$FGRAFICACION=\$row{'FGRAFICACION'}; \$ONOTIFICACION=\$row{'ONOTIFICACION'}; \$FONOTIF=\$row{'FONOTIF'}; \$DLAB=\$row{'DLAB'};

echo "

 $<$ tr  $>$ 

 <td>\$CATASTRAL</td> <td>\$TASIGNADO</td> <td>\$FITRAMITE</td> <td>\$FGRAFICACION</td> <td>\$ONOTIFICACION</td>

<td align='center'>
```
<a href='stitulo.php?id=$id' class='btn
btn-success'>
                                               \langlei class='fa fa-pencil-square-o'>\langle i\rangle\langle a \rangle\langle t d \rangle<td align='center'>
                                                          href='elisustitulo.php?id=$id'
                                             \langle aclass='btn btn-success'>
                                               \langlei class='fa fa-trash'>\langlei>
                                             \langlea>
                                            \langle t d \rangle\langle tr \rangle\mathbf{u}_1\}\mathcal{E}\gamma\langle \text{tbody} \rangle\langletable>
                    \langlediv>
                  \langlediv>
               \langlediv>
            \langlediv>
          \langlediv>
       \langlediv>
     \langlediv>
     Content body end
     *************************************
     Footer start
     *************************************
      <div class="footer">
       <div class="copyright">
          <p>TRABAJO DE TITULACION POR EL SR. JEFFERSON
MALDONADO</p>
       \langlediv>
```
 $\langle$ div> <!-\_\*\*\*\*\*\*\*\*\*\*\*\*\*\*\*\*\*\*\*\*\*\*\*\*\*\*\*\*\*\*\*\*\*\*\*

```
Footer end
    *************************************
    ___**********************************
     Support ticket button start
    *************************************
    Support ticket button end
    \langlediv>
  Main wrapper end
  *************************************
  Scripts
  ************************************
  \langle!-- Required vendors --><script src="./vendor/global/global.min.js"></script>
  <script src="./js/quixnav-init.js"></script>
  <script src="./js/custom.min.js"></script>
  <!-- Datatable -->
  <script src="./vendor/datatables/js/jquery.dataTables.min.js"></script>
  <script src="./js/plugins-init/datatables.init.js"></script>
\langle \text{body} \rangle</html>Sustitución del título
<!DOCTYPE html>
<html lang="en">
\langle head \rangle<meta charset="utf-8">
  <meta http-equiv="X-UA-Compatible" content="IE=edge">
  <meta name="viewport" content="width=device-width,initial-scale=1">
  <title>TESIS - MINERA </title>
  \leq!-- Favicon icon -->
  \langlelink rel="icon" type="image/png" sizes="16x16" href="../upload/DACS.JPG">
  \langle!-- Datatable -->
  <link href="./vendor/datatables/css/jquery.dataTables.min.css" rel="stylesheet">
```
<!-- Custom Stylesheet -->

<link href="./css/style.css" rel="stylesheet">

#### $<$ /head $>$

#### $$

```
<!--*******************
    Preloader start
  *********************_
  <div id="preloader">
    <div class="sk-three-bounce">
       <div class="sk-child sk-bounce1"></div>
       <div class="sk-child sk-bounce2"></div>
       <div class="sk-child sk-bounce3"></div>
    \langlediv>
  \langlediv>
  <1__*******************
    Preloader end
  *********************_
  \langle?php
    include("menu2.php");
   include '../conex.php';
     \text{Scod} = \text{isset}(\$ \_GET['cod']) ? \ \_GET['cod'] : ",
    \text{Sci} = \text{isset}(\$ \_GET['ci']) ? \$ \_GET['ci'] : \text{''};$desde= isset($_GET['desde']) ? $_GET['desde'] : ";
    \text{Shasta} = \text{isset}(\$ \_GET[\text{hasta}]) ? \\_GET[\text{hasta}'] :?Sidebar end
    *************************************
    Content body start
    *************************************
    <div class="content-body">
       <div class="container-fluid">
         \langle div class="row page-titles mx-0">
           <div class="col-sm-6 p-md-0">
              <div class="welcome-text">
                <h4><i class="fa fa-magic" aria-hidden="true"></i> LISTA DE
SUSTITUCION DE TITULOS</h4>
              \langlediv>
           \langlediv>
           <div class="col-sm-6 p-md-0 justify-content-sm-end mt-2 mt-sm-0 d-
flex''><ol class="breadcrumb">
                <li class="breadcrumb-item"><a href="stitulo2.php">AGREGAR
SUSTITUCION DE TITULOS</a></li>
              </0|\langlediv>
```

```
\langlediv>\langle!-- row -->
            \langlediv class="col-12">
               <div class="card">
                  <div class="card-body">
                    <div class="table-responsive">
                                    <form action="historialsust2.php" 
method="GET" autocomplete="off" > 
                        <div class="row">
                           \langlediv class="col-lg-2 mb-12">
                                <div class="form-group">
                                   <label class="text-label">COD. 
CATASTRAL</label>
                                   <input type="text" name="ci" class="form-
control" placeholder="" value="<?=$ci?>" >
                               \langlediv>\langlediv\rangle <div class="col-lg-2 mb-12">
                                <div class="form-group">
                                   <label class="text-label">N° DE RESOLUCIÓN 
</label>
                                   <input type="text" name="cod" class="form-
control" value="\langle?=$cod?>" >
                               \langlediv> </div>
                              <div class="col-lg-2 mb-12">
                                <div class="form-group">
                                   <label class="text-label">DESDE</label>
                                  \langlediv class="input-group">
                               <input type="date" class="form-control" 
name="desde" value="<?=$desde?>" >
                                  \langlediv>\langlediv\rangle\langlediv> <div class="col-lg-2 mb-12">
                                <div class="form-group">
                                   <label class="text-label">HASTA</label>
                                   <div class="input-group">
                               <input type="date" class="form-control" name="hasta" 
value="\langle?=$hasta?>" >
                                  \langlediv>
```

```
\langlediv>\langlediv>\langlediv class="col-lg-2 mb-12">
                               <div class="form-group">
                                 <label class="text-label"></label>
                        <input type="submit" class='btn btn-success' 
value="Buscar"> 
                              \langlediv>\langlediv> <div class="col-lg-2 mb-12">
                               <div class="form-group">
                                 <label class="text-label"></label>
\langle a \ranglehref="reporte3.php?cod=<?=$cod?>&ci=<?=$ci?>&desde=<?=$desde?>&hasta=<?
=$hasta?>" class='btn btn-success'>EXPORTAR EXCEL</a>
                              \langlediv\rangle\langlediv\rangle</div>
</form>
                     <table class="table">
                         <thead class="thead-primary">
                         <tr> <th>COD. CATASTRAL</th>
                           \langleth>N° DE RESOLUCIÓN DE SUSTITUCIÓN\langleth>
                           <th>FECHA DE RESOLUCIÓN DE 
SUSTITUCIÓN < th <th>FECHA DE INSCRIPCIÓN DE 
SUSTITUCIÓN</th>
                            <th>EDITAR</th> 
                           <th>ELIMINAR</th> 
                         \langle tr \rangle </thead>
                        <tbody>
                         \langle?php
                          $idX=0;
                          // $sql=$conex->query ("SELECT * FROM sustituciont2 
") or die(mysqli_error()); 
if($desde=='' or $hasta=='')$sql=$conex->query ("SELECT * FROM sustituciont2 
where 1 order by id desc ") or die(mysqli error();
```
if(\$cod=='' and ( \$desde!='' or \$hasta!=''))\$sql=\$conex->query ("SELECT \* FROM sustituciont2 where (FEINSU BETWEEN '\$desde' AND '\$hasta') order by FEINSU desc ") or die(mysqli\_error());

if(\$ci!='')\$sql=\$conex->query ("SELECT \* FROM sustituciont2 where CATASTRAL='\$ci' order by FEINSU desc ") or die(mysqli\_error());

```
if($ci!=" and ($desde!=" or $hasta!="))$sql=$conex->query ("SELECT * FROM
sustituciont2 where CATASTRAL='$ci' and (FEINSU BETWEEN '$desde' AND
'$hasta') order by FEINSU desc ") or die(mysqli_error());
if(\text{\text{\textsterling}cod!}=\text{\textsterling}~\text{\textsterling}soq=\text{\textsterling}soq=\text{\textsterling}soq=\text{\textsterling}soq=\text{\textsterling}soq=\text{\textsterling}soq=\text{\textsterling}soq=\text{\textstrling}soq=\text{\textstrling}soq\astFROM
                                                                                         sustituciont2
                                                                                                               where
NRESU='$cod' order by FEINSU desc ") or die(mysqli_error());
if($cod!=" and ($desde!=" or $hasta!="))$sql=$conex->query ("SELECT * FROM
sustituciont2 where NRESU='$cod' and (FEINSU BETWEEN '$desde' AND '$hasta')
order by FEINSU desc ") or die(mysqli_error());
                                          if(\text{Show\_cnt} = \text{Ssgl} > \text{num\_rows} > 0) {
                                               while
                                                                      (Srow)=S_{\text{sol}}>fetch_array(MYSQLI_ASSOC)) {
                                                 $idX++:
                                             \id = \text{row} {'id'};
                                             $CATASTRAL=$row{'CATASTRAL'};
                                             $NRESU=$row{'NRESU'};
                                             $FRESUS=$row{'FRESUS'};
                                             $FEINSU=$row{'FEINSU'};
                                             $NPDT = $row{NPDT'};$NPDTI=$row{'NPDTI'};
                                             $NPTDI=$row{'NPTDI'};
                                             $DTOTID=$row{'DTOTID'};
                                                echo"
                                                 <tr ><td>$CATASTRAL</td>
                                                        <td>$NRESU</td>
                                                        <td>$FRESUS</td>
                                                        <td>$FEINSU</td>
                                                        <td align='center'>
                                                             <a href='stitulo2.php?id=$id' class='btn
btn-success'>
                                                                \langlei class='fa fa-pencil-square-o'\rangle\langle\langle i\rangle\langlea>
                                                           \langle t \, \mathrm{d} \rangle<td align='center'>
                                                                             href='elisustitulo2.php?id=$id'
                                                             \langle aclass='btn btn-success'>
                                                                \langlei class='fa fa-trash'>\langlei>
                                                             \langle a \rangle\langle t d \rangle
```
 $\langle tr \rangle$  $^{\rm n},$ 

 $\mathcal{E}$ 

```
\mathcal{E}\gamma\langle \text{tbody} \rangle\langletable>
              \langlediv\rangle\langlediv>
           \langlediv>
         \langlediv>
       \langlediv>
     \langlediv>
   \langlediv>
   Content body end
   *************************************
   Footer start
   *************************************
   <div class="footer">
     <div class="copyright">
       <p>TRABAJO DE TITULACION POR EL SR. JEFFERSON
MALDONADO</p>
     \langlediv>
   \langlediv>
   <1__**********************************
     Footer end
   **************************************
   Support ticket button start
   Support ticket button end
   *************************************
 \langlediv>
 <|-_**********************************
   Main wrapper end
 **************************************
 <!--**********************************
   Scripts
 ************************************__
```

```
 <!-- Required vendors -->
 <script src="./vendor/global/global.min.js"></script>
 <script src="./js/quixnav-init.js"></script>
 <script src="./js/custom.min.js"></script>
```

```
 <!-- Datatable -->
 <script src="./vendor/datatables/js/jquery.dataTables.min.js"></script>
 <script src="./js/plugins-init/datatables.init.js"></script>
```
</body>

</html>

## **Anexo 3. Base de datos MySQL**

-- phpMyAdmin SQL Dump

- -- version 4.9.7
- -- https://www.phpmyadmin.net/

--

--

--

- -- Servidor: localhost:3306
- -- Tiempo de generación: 06-12-2021 a las 19:30:22
- -- Versión del servidor: 10.2.41-MariaDB-cll-lve
- -- Versión de PHP: 7.3.33

```
SET SQL_MODE = "NO_AUTO_VALUE_ON_ZERO";
SET AUTOCOMMIT = 0;
START TRANSACTION;
SET time_zone = "+00:00";
```

```
/*!40101 SET
@OLD_CHARACTER_SET_CLIENT=@@CHARACTER_SET_CLIENT */;
/*!40101 SET
@OLD_CHARACTER_SET_RESULTS=@@CHARACTER_SET_RESULTS */;
/*!40101 SET
@OLD_COLLATION_CONNECTION=@@COLLATION_CONNECTION */;
/*!40101 SET NAMES utf8mb4 */;
```

```
-- Base de datos: `segeerco_minera`
--- --------------------------------------------------------
--
```
-- Estructura de tabla para la tabla `aagua`

CREATE TABLE `aagua` (

`id` int(11) NOT NULL,

`CATASTRAL` varchar(250) NOT NULL,

`FTI1` varchar(250) NOT NULL,

`NTI1` varchar(250) NOT NULL,

`FR` varchar(250) NOT NULL,

`NR` varchar(250) NOT NULL,

`OC` varchar(250) NOT NULL,

`FTI2` varchar(250) NOT NULL,

`NTI2` varchar(250) NOT NULL,

`FRA` varchar(250) NOT NULL,

`NRA` varchar(250) NOT NULL,

`FET` varchar(250) NOT NULL,

`NET` varchar(250) NOT NULL,

`FON` varchar(250) NOT NULL,

`ONC` varchar(250) NOT NULL,

`OAA` varchar(250) NOT NULL

) ENGINE=InnoDB DEFAULT CHARSET=utf8mb4;

-- Volcado de datos para la tabla `aagua`

--

 $-$ 

INSERT INTO `aagua` (`id`, `CATASTRAL`, `FTI1`, `NTI1`, `FR`, `NR`, `OC`, `FTI2`, `NTI2`, `FRA`, `NRA`, `FET`, `NET`, `FON`, `ONC`, `OAA`) VALUES (2, '2', '2021-11-09', '1', '2021-11-10', '2', '3', '2021-11-11', '4', '2021-11-12', '5', '2021- 11-13', '6', '2021-11-14', '8', '7');

-- --------------------------------------------------------

-- Estructura de tabla para la tabla `ambiental`

--

--

CREATE TABLE `ambiental` (

 $\hat{i}$ d $\hat{j}$  int(11) NOT NULL,

`CATASTRAL` varchar(250) NOT NULL,

`FTIRA` varchar(250) NOT NULL,

`NTIRFA` varchar(250) NOT NULL,

`FRRFA` varchar(250) NOT NULL,

`NDRRFA` varchar(250) NOT NULL,

`ORFA` varchar(250) NOT NULL,

`FTILA` varchar(250) NOT NULL,

`NTILACZ` varchar(250) NOT NULL,

`FRLA` varchar(250) NOT NULL,

`NRLAA` varchar(250) NOT NULL,

`OBLAM` varchar(250) NOT NULL,

`FONC` varchar(250) NOT NULL,

`ONDC` varchar(250) NOT NULL

) ENGINE=InnoDB DEFAULT CHARSET=utf8mb4;

-- Volcado de datos para la tabla `ambiental`

INSERT INTO `ambiental` (`id`, `CATASTRAL`, `FTIRA`, `NTIRFA`, `FRRFA`, `NDRRFA`, `ORFA`, `FTILA`, `NTILACZ`, `FRLA`, `NRLAA`, `OBLAM`, `FONC`, `ONDC`) VALUES

(1, '10', '2021-10-28', '122', '2021-10-25', '2', 'esta bueno', '2021-10-26', '4', '2021-10- 27', '5', '6', '2021-10-28', '7'),

(2, '2', '2021-10-12', 'sdf', '2021-09-30', '', '', '', '', '', '', '', '', '');

```
-- --------------------------------------------------------
```
-- Estructura de tabla para la tabla `cjuramentada`

--

--

--

--

CREATE TABLE `cjuramentada` (

`id` int(11) NOT NULL,

`CATASTRAL` varchar(250) NOT NULL,

`FTI` varchar(250) NOT NULL,

`NTI` varchar(250) NOT NULL,

`FOD` varchar(250) NOT NULL,

`CRE` varchar(250) NOT NULL,

`ODJ` varchar(250) NOT NULL,

`FON` varchar(250) NOT NULL,

`ONC` varchar(250) NOT NULL

) ENGINE=InnoDB DEFAULT CHARSET=utf8mb4;

-- Volcado de datos para la tabla `cjuramentada`

--

--

--

--

INSERT INTO `cjuramentada` (`id`, `CATASTRAL`, `FTI`, `NTI`, `FOD`, `CRE`, `ODJ`, `FON`, `ONC`) VALUES

(1, '2', '2021-11-09', '1', '2021-11-10', '2', '30', '2021-11-11', '4');

-- --------------------------------------------------------

-- Estructura de tabla para la tabla `cumplimientoinpc`

CREATE TABLE `cumplimientoinpc` (

`id` int(11) NOT NULL,

`CATASTRAL` varchar(250) NOT NULL,

`FTI` varchar(250) NOT NULL,

`NTI` varchar(250) NOT NULL,

`FOD` varchar(250) NOT NULL,

`CRE` varchar(250) NOT NULL,

`ODJ` varchar(250) NOT NULL,

`FON` varchar(250) NOT NULL,

`ONC` varchar(250) NOT NULL

) ENGINE=InnoDB DEFAULT CHARSET=utf8mb4;

-- Volcado de datos para la tabla `cumplimientoinpc`

-- --------------------------------------------------------

--

--

INSERT INTO `cumplimientoinpc` (`id`, `CATASTRAL`, `FTI`, `NTI`, `FOD`, `CRE`, `ODJ`, `FON`, `ONC`) VALUES (1, '2', '2021-11-28', '1', '2021-11-11', '22', '33', '2021-11-12', '4');

--

-- Estructura de tabla para la tabla `gestiondoc`

--

CREATE TABLE `gestiondoc` (

`id` int(11) NOT NULL,

`NRT` varchar(250) NOT NULL,

`FR` varchar(250) NOT NULL,

`ASA` varchar(250) NOT NULL,

`FEA` varchar(250) NOT NULL,

`AT` varchar(250) NOT NULL,

`ADJUNTO` varchar(250) NOT NULL,

`DG` varchar(250) NOT NULL,

`FDG` varchar(250) NOT NULL,

`DDA` varchar(250) NOT NULL,

`FND` varchar(250) NOT NULL,

`DO` varchar(250) NOT NULL,

`DT` varchar(250) NOT NULL,

`DGI` varchar(250) NOT NULL,

`DTR` varchar(250) NOT NULL,

`ART` varchar(250) NOT NULL,

`CC` varchar(250) NOT NULL,

`DENOMI` varchar(250) NOT NULL,

`OPERADO` varchar(250) NOT NULL

) ENGINE=InnoDB DEFAULT CHARSET=utf8mb4;

--

-- Volcado de datos para la tabla `gestiondoc`

--

INSERT INTO `gestiondoc` (`id`, `NRT`, `FR`, `ASA`, `FEA`, `AT`, `ADJUNTO`, `DG`, `FDG`, `DDA`, `FND`, `DO`, `DT`, `DGI`, `DTR`, `ART`, `CC`, `DENOMI`, `OPERADO`) VALUES

(1, '4', '2021-11-12', '5', '2021-11-13', '6', '7', '8', '2021-11-14', '9', '2021-11-15', '10', '11', '12', '13', '14', '10', '2', '3');

-- Estructura de tabla para la tabla `imagenes`

-- --------------------------------------------------------

--

--

--

--

--

CREATE TABLE `imagenes` (

`id` int(11) NOT NULL,

`nombre` varchar(250) NOT NULL,

`imagen` mediumblob NOT NULL,

`tipo` varchar(250) NOT NULL

) ENGINE=InnoDB DEFAULT CHARSET=utf8mb4;

-- Volcado de datos para la tabla `imagenes`

-- --------------------------------------------------------

-- -- Estructura de tabla para la tabla `login`

CREATE TABLE `login` (

`id` int(11) NOT NULL,

`user` varchar(250) NOT NULL,

`pass` varchar(250) NOT NULL,

`rol` varchar(250) NOT NULL,

`nombre` varchar(250) NOT NULL,

`cedula` varchar(250) NOT NULL,

`direccion` varchar(250) NOT NULL,

`telefono` varchar(250) NOT NULL,

`email` varchar(250) NOT NULL

# ) ENGINE=InnoDB DEFAULT CHARSET=latin1;

-- Volcado de datos para la tabla `login`

--

--

INSERT INTO `login` (`id`, `user`, `pass`, `rol`, `nombre`, `cedula`, `direccion`, `telefono`, `email`) VALUES

(8, 'Eri09', '12345', '1', 'Eribert', '24336535', 'guarenas', '04242797321', 'eribertjdeo@gmail.com'),

(12, 'prueba', '12345', '1', '122kk', '2', '', '3', '4@gmail.com'),

(14, 'jeff36', 'Orion3644', '1', 'jefferson', '0105432686', '', '0994134667', 'jefferson36m@gmail.com');

-- Estructura de tabla para la tabla `renovacion`

-- --------------------------------------------------------

--

--

CREATE TABLE `renovacion` (

`id` int(11) NOT NULL,

`CATASTRAL` varchar(250) NOT NULL,

`OFI` varchar(250) NOT NULL,

`FOFI` varchar(250) NOT NULL,

`NRESU` varchar(250) NOT NULL,

`FNRESU` varchar(250) NOT NULL,

`FINSC` varchar(250) NOT NULL,

`SUPER` varchar(250) NOT NULL,

`NPTA` varchar(250) NOT NULL,

`NPTM` varchar(250) NOT NULL,

`NPTD` varchar(250) NOT NULL,

`PTIULO` varchar(250) NOT NULL

) ENGINE=InnoDB DEFAULT CHARSET=utf8mb4;

-- Volcado de datos para la tabla `renovacion`

INSERT INTO `renovacion` (`id`, `CATASTRAL`, `OFI`, `FOFI`, `NRESU`, `FNRESU`, `FINSC`, `SUPER`, `NPTA`, `NPTM`, `NPTD`, `PTIULO`) VALUES (1, '10', '1', '2021-11-12', '2', '2021-11-13', '2021-11-14', '3', '4', '5', '6', '7');

```
-- --------------------------------------------------------
```
-- Estructura de tabla para la tabla `resoluciona`

 $-$ 

--

--

--

CREATE TABLE `resoluciona` (

`id` int(11) NOT NULL,

`CATASTRAL` varchar(250) NOT NULL,

`RA` varchar(250) NOT NULL,

`NON` varchar(250) NOT NULL,

`FN` varchar(250) NOT NULL,

`NR` varchar(250) NOT NULL,

`FR` varchar(250) NOT NULL,

`OND` varchar(250) NOT NULL,

`FND` varchar(250) NOT NULL

) ENGINE=InnoDB DEFAULT CHARSET=utf8mb4;

```
-- Volcado de datos para la tabla `resoluciona`
```
 $-$ 

--

INSERT INTO `resoluciona` (`id`, `CATASTRAL`, `RA`, `NON`, `FN`, `NR`, `FR`, `OND`, `FND`) VALUES

(1, '2', '10', '222', '2021-11-09', '333', '2021-11-10', '4', '2021-11-12');

-- -------------------------------------------------------- -- -- Estructura de tabla para la tabla `suspension` -- CREATE TABLE `suspension` ( `id` int(11) NOT NULL, `CATASTRAL` varchar(250) NOT NULL, `ONS` varchar(250) NOT NULL, `FNS` varchar(250) NOT NULL, `NRS` varchar(250) NOT NULL, `FRS` varchar(250) NOT NULL

) ENGINE=InnoDB DEFAULT CHARSET=utf8mb4;

-- Volcado de datos para la tabla `suspension`

```
--
```
--

INSERT INTO `suspension` (`id`, `CATASTRAL`, `ONS`, `FNS`, `NRS`, `FRS`) VALUES

(2, '2', '166', '2021-11-09', '211', '2021-11-09');

-- --------------------------------------------------------

-- Estructura de tabla para la tabla `sustituciont`

```
--
```
--

CREATE TABLE `sustituciont` ( `id` int(11) NOT NULL, `CATASTRAL` varchar(250) NOT NULL, `TASIGNADO` varchar(250) NOT NULL, `FITRAMITE` varchar(250) NOT NULL,

`FGRAFICACION` varchar(250) NOT NULL,

`ONOTIFICACION` varchar(250) NOT NULL,

`FONOTIF` varchar(250) NOT NULL,

`DLAB` varchar(250) NOT NULL,

`FISUB` varchar(250) NOT NULL,

`TISUB` varchar(250) NOT NULL,

`SIARCOM` varchar(250) NOT NULL,

`FOIA` varchar(250) NOT NULL,

`DHEI` varchar(250) NOT NULL,

`FOIAR` varchar(250) NOT NULL,

`OIAR` varchar(250) NOT NULL,

`FADJUDICACION` varchar(250) NOT NULL,

`ACTAADJ` varchar(250) NOT NULL,

`AUTADJ` varchar(250) NOT NULL,

`MCINV` varchar(250) NOT NULL,

`CINPANO` varchar(250) NOT NULL,

`FDOTTIULO` varchar(250) NOT NULL,

`NRESOT` varchar(250) NOT NULL,

`FDNRES` varchar(250) NOT NULL,

`NOFNOTI` varchar(250) NOT NULL,

`AUTOT` varchar(250) NOT NULL,

`TDLABOT` varchar(250) NOT NULL,

`FINSTITU` varchar(250) NOT NULL,

`RESACAR` varchar(250) NOT NULL

) ENGINE=InnoDB DEFAULT CHARSET=utf8mb4;

-- Volcado de datos para la tabla `sustituciont`

--

--

INSERT INTO `sustituciont` (`id`, `CATASTRAL`, `TASIGNADO`, `FITRAMITE`, `FGRAFICACION`, `ONOTIFICACION`, `FONOTIF`, `DLAB`, `FISUB`, `TISUB`, `SIARCOM`, `FOIA`, `DHEI`, `FOIAR`, `OIAR`, `FADJUDICACION`, `ACTAADJ`, `AUTADJ`, `MCINV`, `CINPANO`, `FDOTTIULO`, `NRESOT`, `FDNRES`, `NOFNOTI`, `AUTOT`, `TDLABOT`, `FINSTITU`, `RESACAR`) VALUES

(1, '', '100000211', '2021-02-18', '2021-10-19', '2', '2021-10-20', '3', '2021-10-21', '4', '5', '2021-10-22', '6', '2021-10-23', '7', '2021-10-24', '8', 'Daniela Barragán - SUBSECRETARIA NACIONAL DE MINERIA ARTESANAL Y PEQUEÑA MINERIA', '9', '10', '2021-10-25', '11', '2021-10-26', '12', '13', '14', '2021-10-27', '15'), (6, '1', '2', '2021-11-01', '2021-11-05', '3', '2021-11-02', '4', '2021-11-03', '5', '6', '2021- 11-04', '7', '2021-11-05', '8', '2021-11-15', '9', 'Daniela Barragán - SUBSECRETARIA NACIONAL DE MINERIA ARTESANAL Y PEQUEÑA MINERIA', '10', '11', '2021-11-06', '', '2021-11-07', '15', '12', '13', '2021-11-08', '14');

```
-- --------------------------------------------------------
```
--

-- Estructura de tabla para la tabla `sustituciont2`

--

CREATE TABLE `sustituciont2` (

`id` int(11) NOT NULL,

`CATASTRAL` varchar(250) NOT NULL,

`NRESU` varchar(250) NOT NULL,

`FRESUS` varchar(250) NOT NULL,

`FEINSU` varchar(250) NOT NULL,

`NPDT` varchar(250) NOT NULL,

`NPDTI` varchar(250) NOT NULL,

`NPTDI` varchar(250) NOT NULL,

`DTOTID` varchar(250) NOT NULL

) ENGINE=InnoDB DEFAULT CHARSET=utf8mb4;

-- Volcado de datos para la tabla `sustituciont2`

--

--

INSERT INTO `sustituciont2` (`id`, `CATASTRAL`, `NRESU`, `FRESUS`, `FEINSU`, `NPDT`, `NPDTI`, `NPTDI`, `DTOTID`) VALUES (4, '2', '2021-11-20', '2021-11-21', '2', '3', '4', '5', '1');

-- --------------------------------------------------------

-- Estructura de tabla para la tabla `tminero`

--

--

CREATE TABLE `tminero` (

`id` int(11) NOT NULL,

`EXPEDIENTE` varchar(250) NOT NULL,

`VIGENCIA` varchar(250) NOT NULL,

`CFASE` varchar(250) NOT NULL,

`CATASTRAL` varchar(250) NOT NULL,

`DENOMINACION` varchar(250) NOT NULL,

`DTITULAR` varchar(250) NOT NULL,

`NTITULAR` varchar(250) NOT NULL,

`ESTADOT` varchar(250) NOT NULL,

`DLEGAL` varchar(250) NOT NULL,

`ALEGAL` varchar(250) NOT NULL,

`CELECTRONICO` varchar(250) NOT NULL,

`CJUDICIAL` varchar(250) NOT NULL,

`TELEFONO` varchar(250) NOT NULL,

`DRTITULAR` varchar(250) NOT NULL,

`Z56` varchar(250) NOT NULL,

`CX56` varchar(250) NOT NULL,

`CY56` varchar(250) NOT NULL,

`TMINERO` varchar(250) NOT NULL,

`REGIMEN` varchar(250) NOT NULL,

`FASE` varchar(250) NOT NULL,

`TMINERAL` varchar(250) NOT NULL,

`MEXPLOTAR` varchar(250) NOT NULL,

`MINTERES` varchar(250) NOT NULL,

`FEXPLOTACION` varchar(250) NOT NULL,

`HMINERAS` varchar(250) NOT NULL,

`REXTRACCION` varchar(250) NOT NULL,

`PROVINCIA` varchar(250) NOT NULL,

`CANTON` varchar(250) NOT NULL,

`PARROQUIA` varchar(250) NOT NULL,

`SECTOR` varchar(250) NOT NULL,

`PTITULO` varchar(250) NOT NULL,

`PMESES` varchar(250) NOT NULL,

`PDIAS` varchar(250) NOT NULL,

`PTOTALD` varchar(250) NOT NULL,

`fecha` varchar(250) NOT NULL

) ENGINE=InnoDB DEFAULT CHARSET=utf8mb4;

--

-- Volcado de datos para la tabla `tminero`

--

INSERT INTO `tminero` (`id`, `EXPEDIENTE`, `VIGENCIA`, `CFASE`, `CATASTRAL`, `DENOMINACION`, `DTITULAR`, `NTITULAR`, `ESTADOT`, `DLEGAL`, `ALEGAL`, `CELECTRONICO`, `CJUDICIAL`, `TELEFONO`, `DRTITULAR`, `Z56`, `CX56`, `CY56`, `TMINERO`, `REGIMEN`, `FASE`, `TMINERAL`, `MEXPLOTAR`, `MINTERES`, `FEXPLOTACION`, `HMINERAS`, `REXTRACCION`, `PROVINCIA`, `CANTON`, `PARROQUIA`, `SECTOR`, `PTITULO`, `PMESES`, `PDIAS`, `PTOTALD`, `fecha`) VALUES (10, '1', '2', '3', '4', '5', '6', '7', 'ANULADO', '', '', '', '', '', '', '', '', '', 'CONCESION MINERA', 'GENERAL', 'EXPLORACION INICIAL', 'METALICO', 'ARENAS', 'ORO', 'ALUVIAL', ", ", ", ", ", ", ", ", ", "2021-11-11');

--

-- Índices para tablas volcadas

--

-- Indices de la tabla `aagua`

--

--

--

--

 $-$ 

--

--

--

--

ALTER TABLE `aagua`

ADD PRIMARY KEY (`id`);

-- -- Indices de la tabla `ambiental`

ALTER TABLE `ambiental` ADD PRIMARY KEY (`id`);

-- Indices de la tabla `cjuramentada`

ALTER TABLE `cjuramentada` ADD PRIMARY KEY (`id`);

-- Indices de la tabla `cumplimientoinpc`

ALTER TABLE `cumplimientoinpc` ADD PRIMARY KEY (`id`);

-- Indices de la tabla `gestiondoc`

ALTER TABLE `gestiondoc` ADD PRIMARY KEY (`id`);

-- Indices de la tabla `imagenes`

--

--

ALTER TABLE `imagenes`

## ADD PRIMARY KEY (`id`);

-- Indices de la tabla `login` -- ALTER TABLE `login` ADD PRIMARY KEY (`id`);

--

--

--

--

--

-- Indices de la tabla `renovacion` -- ALTER TABLE `renovacion` ADD PRIMARY KEY (`id`);

-- Indices de la tabla `resoluciona` -- ALTER TABLE `resoluciona` ADD PRIMARY KEY (`id`);

-- Indices de la tabla `suspension` -- ALTER TABLE `suspension` ADD PRIMARY KEY (`id`);

-- -- Indices de la tabla `sustituciont` -- ALTER TABLE `sustituciont` ADD PRIMARY KEY (`id`);

-- Indices de la tabla `sustituciont2`

-- ALTER TABLE `sustituciont2` ADD PRIMARY KEY (`id`); -- -- Indices de la tabla `tminero` -- ALTER TABLE `tminero` ADD PRIMARY KEY (`id`); -- -- AUTO\_INCREMENT de las tablas volcadas  $--$ -- -- AUTO INCREMENT de la tabla `aagua` -- ALTER TABLE `aagua` MODIFY `id` int(11) NOT NULL AUTO\_INCREMENT, AUTO\_INCREMENT=4; -- -- AUTO\_INCREMENT de la tabla `ambiental`  $-$ ALTER TABLE `ambiental` MODIFY `id` int(11) NOT NULL AUTO\_INCREMENT, AUTO\_INCREMENT=4;  $--$ -- AUTO\_INCREMENT de la tabla `cjuramentada`  $-$ ALTER TABLE `cjuramentada` MODIFY `id` int(11) NOT NULL AUTO\_INCREMENT, AUTO\_INCREMENT=3;

-- -- AUTO\_INCREMENT de la tabla `cumplimientoinpc` -- ALTER TABLE `cumplimientoinpc` MODIFY `id` int(11) NOT NULL AUTO\_INCREMENT, AUTO\_INCREMENT=3; -- -- AUTO\_INCREMENT de la tabla `gestiondoc` -- ALTER TABLE `gestiondoc` MODIFY `id` int(11) NOT NULL AUTO\_INCREMENT, AUTO\_INCREMENT=3; -- -- AUTO INCREMENT de la tabla `imagenes` -- ALTER TABLE `imagenes` MODIFY `id` int(11) NOT NULL AUTO\_INCREMENT, AUTO\_INCREMENT=3; -- -- AUTO\_INCREMENT de la tabla `login` -- ALTER TABLE `login` MODIFY `id` int(11) NOT NULL AUTO\_INCREMENT, AUTO\_INCREMENT=15;  $--$ -- AUTO\_INCREMENT de la tabla `renovacion`  $-$ ALTER TABLE `renovacion` MODIFY `id` int(11) NOT NULL AUTO\_INCREMENT, AUTO\_INCREMENT=3;

```
--
-- AUTO INCREMENT de la tabla `resoluciona`
--
ALTER TABLE `resoluciona`
MODIFY `id` int(11) NOT NULL AUTO_INCREMENT,
AUTO_INCREMENT=3;
--
-- AUTO_INCREMENT de la tabla `suspension`
--
ALTER TABLE `suspension`
MODIFY `id` int(11) NOT NULL AUTO_INCREMENT,
AUTO_INCREMENT=5;
--
-- AUTO_INCREMENT de la tabla `sustituciont`
--
ALTER TABLE `sustituciont`
MODIFY `id` int(11) NOT NULL AUTO_INCREMENT,
AUTO_INCREMENT=7;
--
-- AUTO_INCREMENT de la tabla `sustituciont2`
--
ALTER TABLE `sustituciont2`
MODIFY `id` int(11) NOT NULL AUTO_INCREMENT,
AUTO_INCREMENT=5;
--
-- AUTO INCREMENT de la tabla `tminero`
```
ALTER TABLE `tminero`

--

 $int(11)$ AUTO\_INCREMENT, **MODIFY**  $\dot{id}$ **NOT** NULL AUTO\_INCREMENT=11; COMMIT;